#### **Міністерство освіти і науки України Тернопільський національний технічний університет імені Івана Пулюя**

Факультет комп'ютерно-інформаційних систем і програмної інженерії

(повна назва факультету ) Кафедра комп'ютерних наук (повна назва кафедри)

## **КВАЛІФІКАЦІЙНА РОБОТА**

на здобуття освітнього ступеня

бакалавр (назва освітнього ступеня) на тему: Оновлення веб сайту Гусятинської філії Малої академії наук України

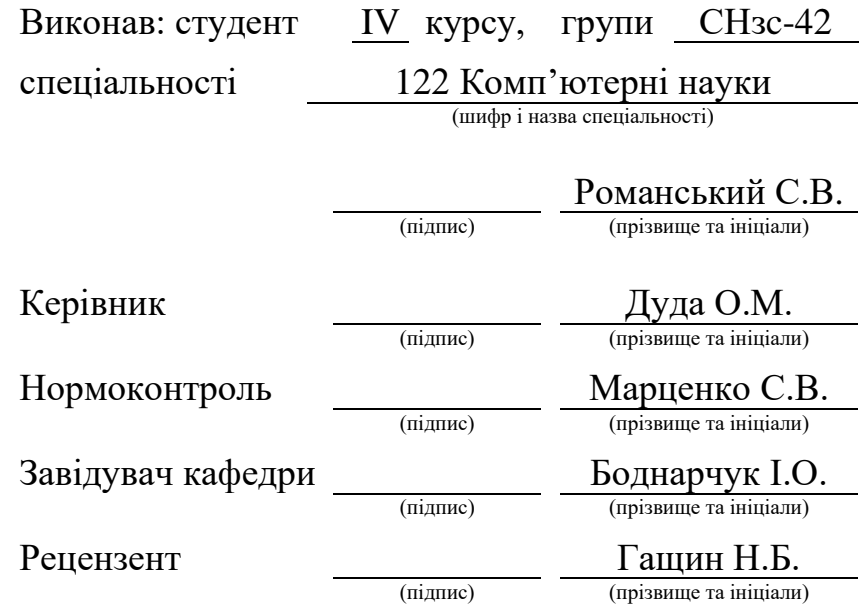

#### Міністерство освіти і науки України **Тернопільський національний технічний університет імені Івана Пулюя**

Факультет комп'ютерно-інформаційних систем і програмної інженерії

Кафедра комп'ютерних наук

(повна назва факультету)

(повна назва кафедри)

ЗАТВЕРДЖУЮ

Завідувач кафедри

Боднарчук І.О.

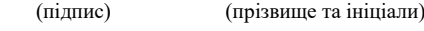

«\_13\_» \_червня\_ 2023 р.

## **ЗАВДАННЯ НА КВАЛІФІКАЦІЙНУ РОБОТУ**

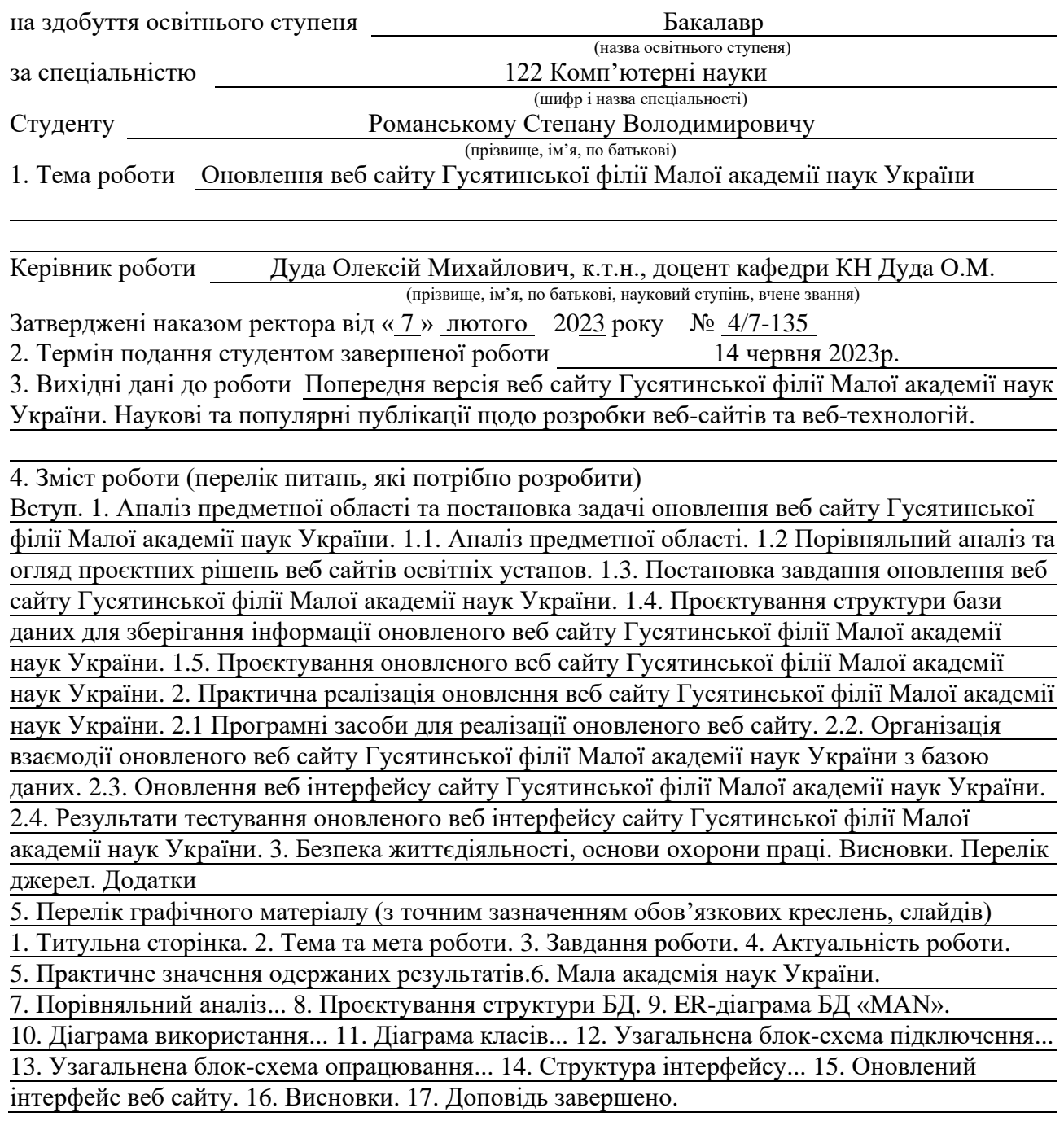

## 6. Консультанти розділів роботи

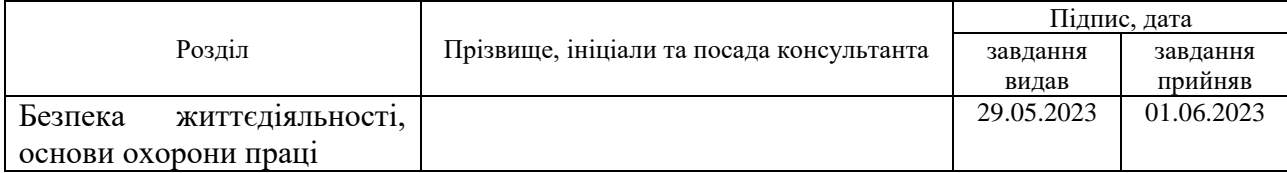

7. Дата видачі завдання 23 січня 2023 р.

## КАЛЕНДАРНИЙ ПЛАН

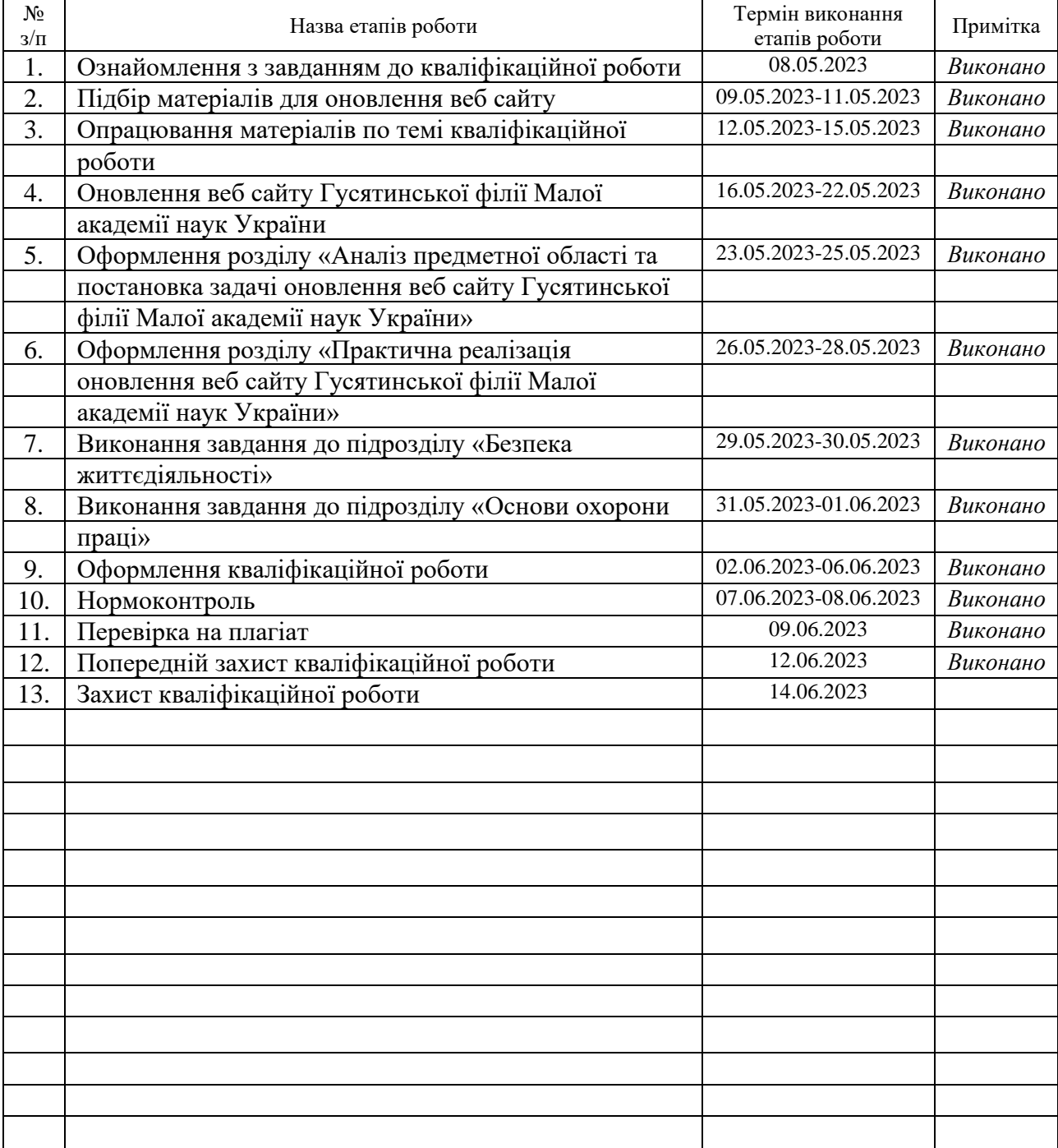

Студент Романський С.В.

(підпис) (прізвище та ініціали)

Керівник роботи Дуда О.М.

(підпис) (прізвище та ініціали)

#### **АНОТАЦІЯ**

Оновлення веб сайту Гусятинської філії Малої академії наук України // Кваліфікаційна робота освітнього рівня «Бакалавр» // Романський Степан Володимирович // Тернопільський національний технічний університет імені Івана Пулюя, факультет [комп'ютерно-інформаційних](http://tstu.edu.ua/?l=uk&p=structure/faculties/fis) систем і програмної [інженерії,](http://tstu.edu.ua/?l=uk&p=structure/faculties/fis) кафедра комп'ютерних наук, група СНзс-42 // Тернопіль, 2023 // C. 52, рис. – 17, табл. – 6, кресл. – 17, додат. – 4, бібліогр. – 48.

*Ключові слова:* база даних, веб сайт, інтерфейс, оновлення, проектування, структура, тестування.

Кваліфікаційна робота присв'ячена оновленню веб сайту Гусятинської філії Малої академії наук України. В першому розділі кваліфікаційної роботи освітнього рівня «Бакалавр» проаналізовано предметну область. Подано порівняльний аналіз та огляд проєктних рішень веб сайтів освітніх установ. Виконано постановку завдання оновлення веб сайту Гусятинської філії Малої академії наук України. Спроєктовано структуру бази даних для зберігання інформації оновленого веб сайту Гусятинської філії Малої академії наук України. Спроєктовано ключові структурні елементи оновленого веб сайту Гусятинської філії Малої академії наук України.

В другому розділі кваліфікаційної роботи освітнього рівня «Бакалавр» описано програмні засоби для реалізації оновленого веб сайту. Розглянуто процес організації взаємодії оновленого веб сайту Гусятинської філії Малої академії наук України з базою даних. Виконано оновлення веб інтерфейсу сайту Гусятинської філії Малої академії наук України. Проаналізовано результати тестування оновленого веб інтерфейсу сайту Гусятинської філії Малої академії наук України.

В третьому розділі кваліфікаційної роботи в підрозділі «Безпека життєдіяльності» описано психологічні чинники небезпеки. В підрозділі «Охорона праці» розглянуто заходи щодо безпечної експлуатації електроустановок в лабораторії для випробувань.

#### **ANNOTATION**

Website Renewal for the Husyatyn Branch of the Small Academy of Sciences of Ukraine // The educational level "Bachelor" qualification work // Romanskyi // Ternopil Ivan Pulyu National Technical University, Computer and Information Systems and Software Engineering Faculty, Computer Sciences Department, group SNzs-42 // Ternopil, 2023 // P. 52, fig. - 17, tabl. - 6, chair. - 17, annexes. – 4, references - 48.

*Keywords:* database, website, interface, update, design, structure, testing.

The qualification work is devoted to the updating of the website of the Husyatyn Branch of the Small Academy of Sciences of Ukraine. The subject area is analyzed in the first section of the qualifying work of the "Bachelor" educational level. A comparative analysis and review of project solutions for web sites of educational institutions is presented. The task of updating the website of the Husiatyn branch of the Small Academy of Sciences of Ukraine was completed. The structure of the database for storing information on the updated website of the Husyatyn Branch of the Small Academy of Sciences of Ukraine has been designed. The key structural elements of the updated website of the Husiatyn Branch of the Small Academy of Sciences of Ukraine were designed.

The second section of the qualification work of the educational level "Bachelor" describes the software tools for the implementation of the updated website. The process of organizing the interaction of the updated website of the Husiatyn Branch of the Small Academy of Sciences of Ukraine with the database is considered. The web interface of the website of the Husiatyn Branch of the Small Academy of Sciences of Ukraine has been updated. The results of the testing of the updated web interface of the website of the Husyatyn branch of the Small Academy of Sciences of Ukraine were analyzed.

#### **ПЕРЕЛІК СКОРОЧЕНЬ І ТЕРМІНІВ**

БД – База даних.

ІС – Інформаційна система.

ООП – Об'єктно орієнтоване програмування.

ПЗ – Програмне забезпечення.

ПК – Персональний комп'ютер.

СКБД – Система керування базами даних.

Apache – Відкритий веб-сервер Інтернет для UNIX-подібних, Microsoft Windows, Novell NetWare та інших операційних систем.

Bootstrap – Набір інструментів з відкритим сирцевим кодом, призначений для створення веб-сайтів та веб-застосунків.

CSS (англ. Cascading Style Sheets) – спеціальна мова, що використовується для опису сторінок, написаних мовами розмітки даних.

JS (англ. JavaScript) – динамічна, об'єктно-орієнтованa мова програмування.

HTML (англ. HyperText Markup Language) – мова розмітки гіпертексту.

HTTP (англ. Hyper Text Transfer Protocol) – протокол передачі гіпертекстових документів.

MVC (англ. Model-View-Controller) – архітектурний шаблон модель – представлення – контролер.

PHP (англ. Hypertext Preprocessor) – скриптова мова програмування.

SQL (англ. Structured Query Language) – мова структурованих запитів.

UML (англ. Unified Modeling Language) – уніфікована мова моделювання.

URL (англ. Uniform Resource Locator) – стандартизована адреса певного ресурсу.

## **ЗМІСТ**

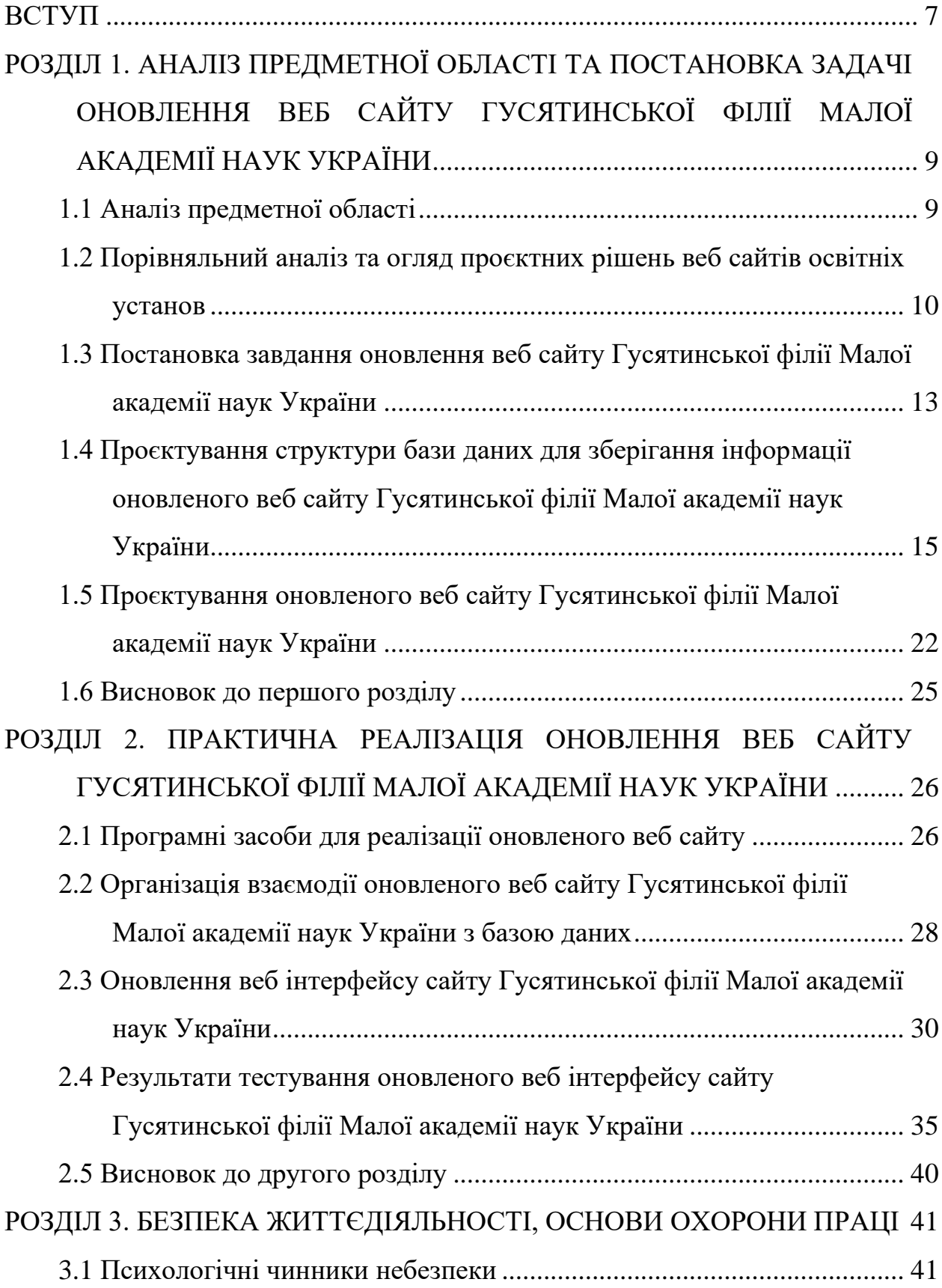

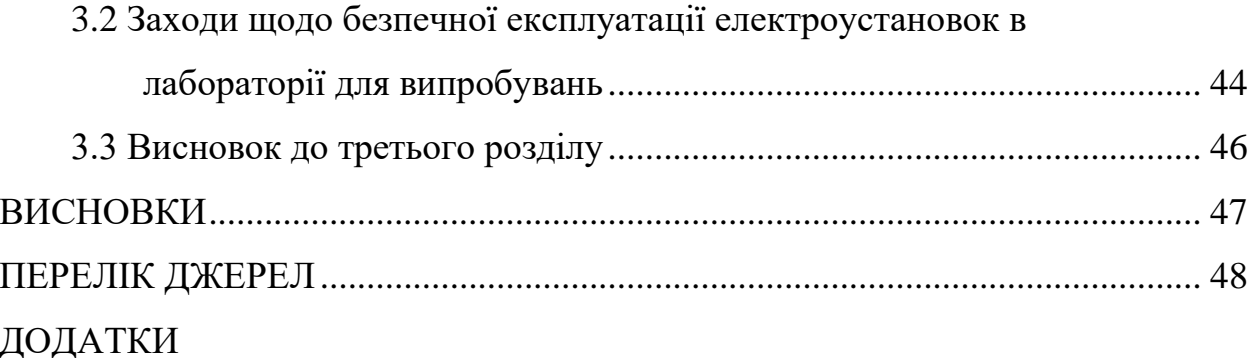

#### **ВСТУП**

<span id="page-8-0"></span>**Актуальність теми.** На даний час інформаційні та комунікаційні технології стають актуальнішими та збільшують свій вплив на громадський та суспільний розвиток. Невпинні процеси інформатизації змінюють практично всі сфери людської діяльності. Активний розвиток інноваційних інформаційних та комунікаційних технологій є вагомим чинником економічних, політичних, культурних та освітніх змін [1]. У таких умовах зростає стратегічна роль інформаційних ресурсів. Однією з актуальних на даний час проблем є зростання інтенсивності впливу інформатизації в освітній галузі. При цьому заслужено значне місце притаманне створенню веб сайтів та веб ресурсів, які суттєво спрощують і прискорюють процеси доступу та використання інформації. Вони роблять комплексні процеси інформування ефективнішими.

Водночас популярнішими стають веб сайти освітніх установ та навчальних закладів, адже вони прагнуть бути привабливішими, іміджевішими та конкурентоспроможнішими. На даний час у глобальній мережі Інтернет опуюлікована велика за обсягами множина веб сайтів національних, регіональних, обласних та районних, громадських освітніх закладів та установ [2], зокрема, відділень Малої академії наук України. Іх ключовим завданням є надання громадянам інформації щодо їх роботи та досягнень. Основне призначенням сучасного позашкільного навчального закладу – навчати дітей та виховувати прогресивних громадян. Він безсумнівно повинен бути інформаційним осередком, який зацікавлює учнів, школярів, студентів, батьків, педагогів, громадськість тощо.

Діяльність Національного освітнього центру «Мала академія наук України» спрямована на виявлення, підтримку та активний розвиток обдарованих учнів та молоді. Формування, забезпечення, організацію та координацію науково-дослідницької діяльності юних науковців, створення умов для їх інтелектуального, духовного, творчого зростання та розвитку, фаховохо самовизначення.

Тому оновлення та редизайн веб сайту Гусятинської філії Малої академії наук України є актуальним та доцільним. Адже, враховуючи специфіку діяльності територіальних формацій та філій Малої академії наук України, необхідно оперативно забезпечувати процеси інформавання громадськості позашкільного життя прогресивної молоді, учнів та студентів району.

Оновлений веб сайт Гусятинської філії Малої академії наук України повинен бути активною інформаційно-технологічною складовою частиною комплексного освітньо-виховного процесу. Вин повинен активно використовуватись для інформаційного забезпечення та підтримки процесів навчальної діяльності науково-дослідницьких секцій. Невпинно зростаючі виклики сьогодення формують перед навчальним закладом множину вимог щодо невпинного покращення якості освітніх послуг [3], ефективногго запровадження дистанційного навчання, оперативної публікації методичних напрацювань, оголошень, новин тощо.

**Мета і задачі дослідження.** Метою даної кваліфікаційної роботи освітнього рівня «Бакалавр» є підвищення поінформованості громадян щодо діяльності Гусятинської філії Малої академії наук України та підвищення якості послуг цеї організації. Для досягнення поставленої мети потрібно виконати ряд завдань, зокрема:

- Проаналізувати предметну область.
- Спроєктувати структуру бази даних для зберігання інформації.
- Спроєктувати ключові структурні елементи оновленого веб сайту.
- Сформувати основи взаємодії оновленого веб сайту з базою даних.
- Оновити веб інтерфейсу сайту.
- Протестувати оновлений веб інтерфейсу сайту.

**Практичне значення одержаних результатів.** В процесі виконання кваліфікаційної роботи освітнього рівня «Бакалавр» виконано комплекс проєкних та практичних заходів щодо оновлення веб сайту Гусятинської філії Малої академії наук України. Веб сайт протестовано та розміщено на хостингу.

## <span id="page-10-0"></span>**РОЗДІЛ 1. АНАЛІЗ ПРЕДМЕТНОЇ ОБЛАСТІ ТА ПОСТАНОВКА ЗАДАЧІ ОНОВЛЕННЯ ВЕБ САЙТУ ГУСЯТИНСЬКОЇ ФІЛІЇ МАЛОЇ АКАДЕМІЇ НАУК УКРАЇНИ**

#### <span id="page-10-1"></span>**1.1 Аналіз предметної області**

Мала академія наук України – інноваційна освітня система, яка забезпечує ефективну взаємодію, організацію та координацію процесів навчальної та науково-дослідницької діяльності учнів та молоді. При цьому створюються умови для їх інтелектуального розвитку, духовного зростання, творчого та професійного самовизначення. В цілому діяльність Малої академії наук України сприяє нарощуванню наукового потенціалу нашої держави. Науково-дослідницька робота в Малій академії наук України організована за науковими відділеннями та секціями відповідно до затвердженої її Президією структури [4].

Гусятинська філія Тернопільського обласного відділення Малої академії наук України функціонує з 2007 р. На базі Гусятинського коледжу ТНТУ імені Івана Пулюя заняття у Малій академії наук було розпочато у вересні 2014 року. На даний час функціонують шість секцій. Робота з учнями спрямована для:

- розв'язування математичних задач;
- розробку автоматизованих інформаційних систем;
- науковими дискусіями;
- історичними вікторинами
- літературними вечорами.

Юні слухачі Гусятинської філії Малої академії наук України відвідують лекційні, практичні та лабораторні заняття. Вони є учасниками різноманітних обласних, Всеукраїнських та міжнародних інтелектуальних турнірів, конкурсів та наукових конференцій [5]. Молоді дослідники приймають участь в наукових семінарах, круглих столах, тренінгах та олімпіадах. При цьому вони демонструють високий рівень науково-дослідницької підготовки та творчі здібності. Основними завданнями та пріоритетними напрямками діяльності Гусятинської філії є:

– сприяння розвитку творчого, інтелектуального та дослідницького потенціалу кожної дитини;

– поглиблення знань та дослідницьких навичок у різних галузях сучасної науки та техніки;

– стимулювання дітей до самостійної науково-дослідницької роботи;

– допомога дітям у професійному самовизначенні та формуванні стійких наукових інтересів та здібностей.

Визначним заходом Малої академії наук України є щорічний Всеукраїнський конкурс-захист науково-дослідницьких робіт її учнів-членів. Основними завданнями цього конкурсу є:

– виявлення і підтримка обдарованих дітей;

– залучення інтелектуальної й творчо обдарованої учнівської молоді до науково-дослідницької та експериментальної роботи;

– формування активної громадянської позиції учнів;

– виховання самостійності та наполегливості;

– прищепленя вміння формувати й обстоювати власну думку.

Щороку на базі Гусятинського коледжу проводиться І етап Всеукраїнського конкурсу-захисту науково-дослідницьких робіт учнів-членів Малої академії наук та членів учнівських наукових товариств [6]. Традиційно учасники конкурсу приймають участь у студентських наукових конференціях з публікацією тез їхніх доповідей в збірниках.

## <span id="page-11-0"></span>**1.2 Порівняльний аналіз та огляд проєктних рішень веб сайтів освітніх установ**

Кожен сучасний навчальний або освітній заклад у своїй діяльності прагне бути популярним, конкурентоспроможним та відкритим. Водночас він повинен мати привабливий імідж та ефективну систему роботи з інформацією як для

забезпечення внутрішніх потреб так і для надання необхідних даних громадськості [7]. Відповідно до цих потреб формується переік функцій інформаційного ресурсу навчального чи освітнього закладу:

– представницька – повинна містити інформацію про історію, науководослідницьку діяльність;

– освітня – онлайн дані щодо організації освітнього процесу;

– інформаційна – повинна містити множину ресурсів щодо новин про події, результатів діяльності тощо;

– комунікативна – повинна забезпечувати функціональні можливості задавати питання та обмінюватися інформацією.

Національний центр «Мала академія наук України» прагне залучати обдаровану і талановиту молодь та учнів до участі в науково-дослідницькій діяльності. На даний час «МАН» виховує професійно-зорієнтованих молодих громадян. Які з юного віку мають наукове покликання та чітко усвідомлюють наукову галузь в якій хочуть працювати. Функціонування офіційного веб сайту Малої академії наук України [8] корисне учням та вчителям, які організовують роботу науково-дослідних гуртків та секцій. Веб сайт містить посилання на інформаційні сторінки реалізованих для юних науковців конкурсів та проєктів. Зокрема, це:

– «Всеукраїнський конкурс-захист науково-дослідницьких робіт»;

– літні наукові школи;

– дитяча академія «Футурум»;

– лабораторія експериментальних досліджень «Ex Lab»;

– лабораторія «МAHЛаб»;

– відкрита освітня лабораторія;

– мобільна студія популярної науки.

Інформаційні ресурси постійно оновлюються та ефективно відображають новини у галузі науки і техніки. На офіційному веб сайті Національного центру опубліковано обширний перелік різноманітних та цікавих даних [9].

На веб сайті Національного центру реалізовано функціонал багатомовності. Він забезпечує коректне та оперативне відображення текстів різними мовами. Інформаційне наповнення лаконічне, науково-технічно грамотне та максимально інформативне. Воно якісно оздоблене графічними та ілюстративними матеріалами. На сайті спостерігається висока частота оновлення інформаційних матеріалів. Водночас відбувається доволі повільне завантаження веб сайту та інформаційних сторінок у зв'язку великими обсягами інформаційних масивів, великою кількістю фото і відео матеріалів, доволі складною логічною структурою. В цілому це дещо відштовхує відвідувачів.

На даний момент часу в мережі Інтернет опубліковано обширну множину веб сайтів обласних, районних та регіональних відділень Малої академії наук України [10]. Наприклад, розглянемо веб сайт Тернопільського обласного відділення Малої академії наук України [11]. Головна сторінка зазначеного веб сайту пропонує інтернет аудиторії:

– ознайомитися з тематикою науково-дослідницьких робіт слухачів «МАН»;

– розповідає про проведені обласні, всеукраїнські та міжнародні заходи та конкурси.

Сторінка «Наша гордість» дає можливість інтернет аудиторії:

– ознайомитися з юними дослідниками області;

– описує досягнення в різноманітних конкурсах.

Водночас кожен розділ сайту постійно оновлюється і надає користувачам цікаву, пізнавальну та актуальну інформацію [11]. Серед переваг обласного вебсайту доцільно відзначити:

– адаптивність для мобільних версій;

– простий інтерфейс;

– інтерактивність веб сайту;

– вдало підібрану кольорову гаму веб сайту;

– ефективно організовані пошукові функції.

Недоліками є те, що переклади здійснюються автоматично за допомого сервісу Google translate [12], що забезпечує низьку якість перекладу; сайт реалізований з використанням застарілих технологій.

Сайт «Львівської обласної Малої академії наук учнівської молоді» розміщено за адресою [13]. На головній сторінці зазначеного веб сайту користувачам надається можливість онлайн реєстрації на різноманітні гуртки та у секції Львівської обласної «МАН». Водночас доступна можливість ознайомлення з діючими всеукраїнськими заходами, стати учасниками різноманітних обласних, всеукраїнських, міжнародних інтелектуальних конкурсів, турнірів та олімпіад [13].

Основними перевагами цього сайту є:

- адаптивність;
- доступність;
- висока швидкість завантаження веб сторінок;
- зручна система навігації;

– ефективний пошук.

Водночас на сайті відсутня багатомовність та інтерактивність, використано застарілі технологій.

На основі проведеного аналізу, можна стверджувати, що доцільним є оновлення веб сайту Гусятинської філії МАН України, який повинен максимально можливо поєднати функціональні переваги кожного розглянутих веб сайтів та врахувати їхні недоліки.

## <span id="page-14-0"></span>**1.3 Постановка завдання оновлення веб сайту Гусятинської філії Малої академії наук України**

На даний час значної популярності набувають веб сайти різнотипових навчальних закладів. Основним завданням таких веб сайтів є надання детальної інформації щодо навчального процесу закладів у яких планується проведення тривалого періоду часу молоді.

Значна частина різнотипових навчальних закладів, які водночас визначені органами освіти, є базовими при організації процесів діяльності Малої академії наук України [14]. Вона є однією з пріоритетних форм позашкільної освіти. Заняття у Гусятинській філії Тернопільського обласного відділення «МАН України» проводяться на базі Гусятинського коледжу.

Стара версія веб сайту Гусятинської філії Малої академії наук України була зроблена базовими засобами HTML та CSS, без використання серверних програмних засобів та СКБД. Тому задача оновлення веб сайту Гусятинської філії Малої академії наук України є актуальною та доцільною. Адже, виходячи із специфіки діяльності філії, необхідно забезпечити ефективне зберігання інформації щодо:

– обширного переліку науково-дослідницьких секцій та відділень;

– викладачів;

– юних слухачів;

– основних новин;

Водночас повинні бути ефективно реалізовані пошукові функції.

Веб сайт Гусятинської філії Малої академії наук України повинен бути складовою частиною навчально-виховного процесу і використовуватись для забезпечення навчальної діяльності слухачів секцій.

На основі проведеного аналізу роботи філії, огляду існуючих рішень та методології створення сайтів необхідно спроєктувати та створити структуру бази даних для підтримки та роботи веб сайту та розробити його дизайн.

База даних для сайту використовується з метою зберігання різнотипової інформації, необхідної для його роботи, а саме:

– розміщення інформації про викладачів та основні завдання роботи секцій;

– інформування аудиторії про новини та основні заходи, що проводяться у філії;

– опис конкурсу-захисту наукових робіт, умови його проведення та критерії оцінювання;

– розміщення інформації про учасників секцій, їхні проєкти та наукову діяльність.

## <span id="page-16-0"></span>**1.4 Проєктування структури бази даних для зберігання інформації оновленого веб сайту Гусятинської філії Малої академії наук України**

На основі проведеного аналізу предметної області, можна виділити ключові інформаційні сутності оновленого веб сайту, присвоїти їм назви, які будуть використовуватись у подальших процесах створення та експлуатації бази даних [15]. Подамо основні сутності бази даних оновленого веб сату, їх назви та особливості використання у таблиці 1.1.

| Назва        | Опис                   | Псевдо-        | Особливості              |  |
|--------------|------------------------|----------------|--------------------------|--|
| сутності     |                        | німи           | використання             |  |
| $\mathbf{1}$ | $\overline{2}$         | 3              | 4                        |  |
| Історія      | Інформація<br>про      | <b>History</b> | Використовується<br>ДЛЯ  |  |
|              | історію філії          |                | зберігання<br>КЛЮЧОВИХ   |  |
|              |                        |                | дат та описів подій, які |  |
|              |                        |                | відбулись у філії        |  |
| Викладачі    | Інформацію<br>про      | Teachers       | Використовується<br>ДЛЯ  |  |
|              | педагогічний           |                | інформації<br>зберігання |  |
|              | наукових<br>колектив   |                | викладачів<br>про        |  |
|              | секцій<br>Гусятинської |                | наукових секцій          |  |
|              | філії МАН              |                |                          |  |
| Новини       | Іінформація про події, | <b>News</b>    | Використовується<br>ДЛЯ  |  |
|              | які відбулись у філії  |                | зберігання<br>інформації |  |
|              |                        |                | про новини філії         |  |

Таблиця 1.1 – Опис інформаційних сутностей бази даних «МАН»

Продовження таблиці 1.1

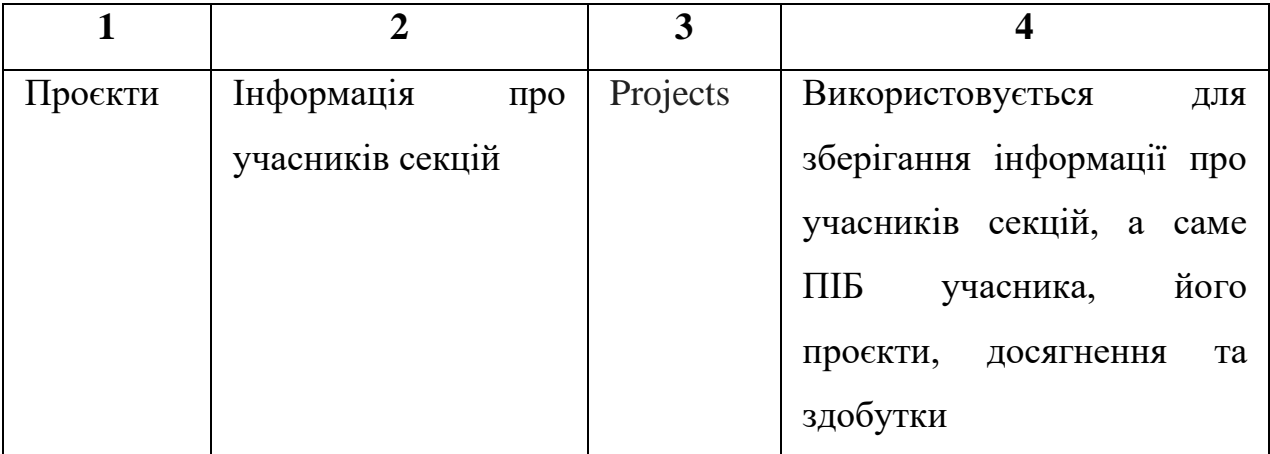

Кожна інформаційна сутність бази даних характеризується множиною атрибутів. Атрибути інформаційних сутностеій «Історія» БД «МАН» подано у таблиці 1.2.

Таблиця 1.2 – Опис атрибутів та властивостей інформаційних сутностей «Історія»

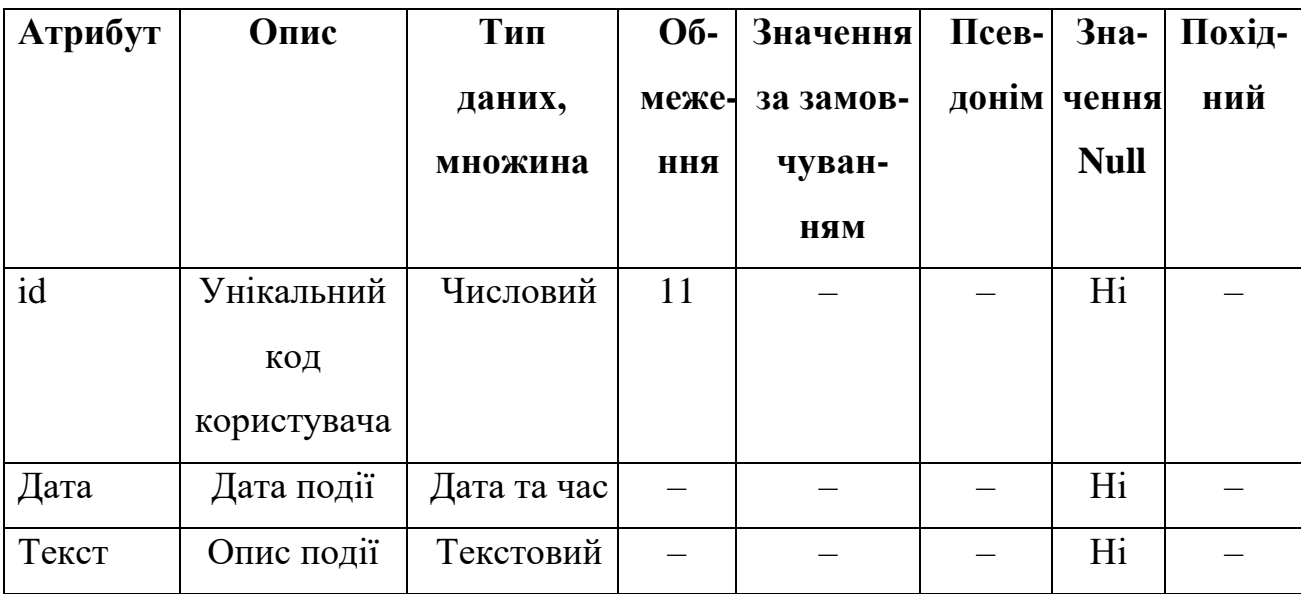

Під час створення сутностей було обрано атрибути, які можуть їх однозначно ідентифікувати [16]. Атрибути інформаційних сутностеій «Викладачі» БД «МАН» подано у таблиці 1.3.

Таблиця 1.3 – Опис атрибутів та властивостей інформаційних сутностей «Викладачі»

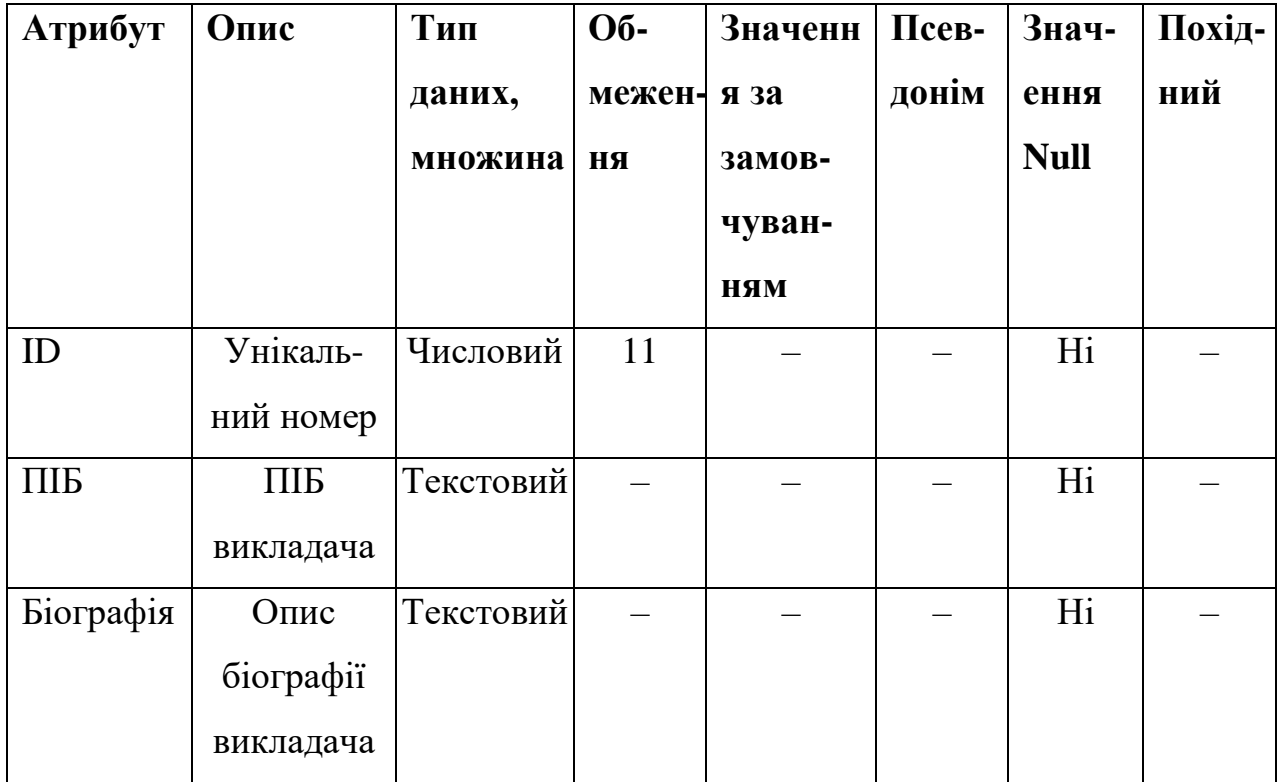

Саме вони будуть виступати первинним ключем відповідним їм сутностям. Атрибути інформаційних сутностеій «Новини» БД «МАН» подано у таблиці 2.4.

Таблиця 1.4 – Опис атрибутів та властивостей інформаційних сутностей «Новини»

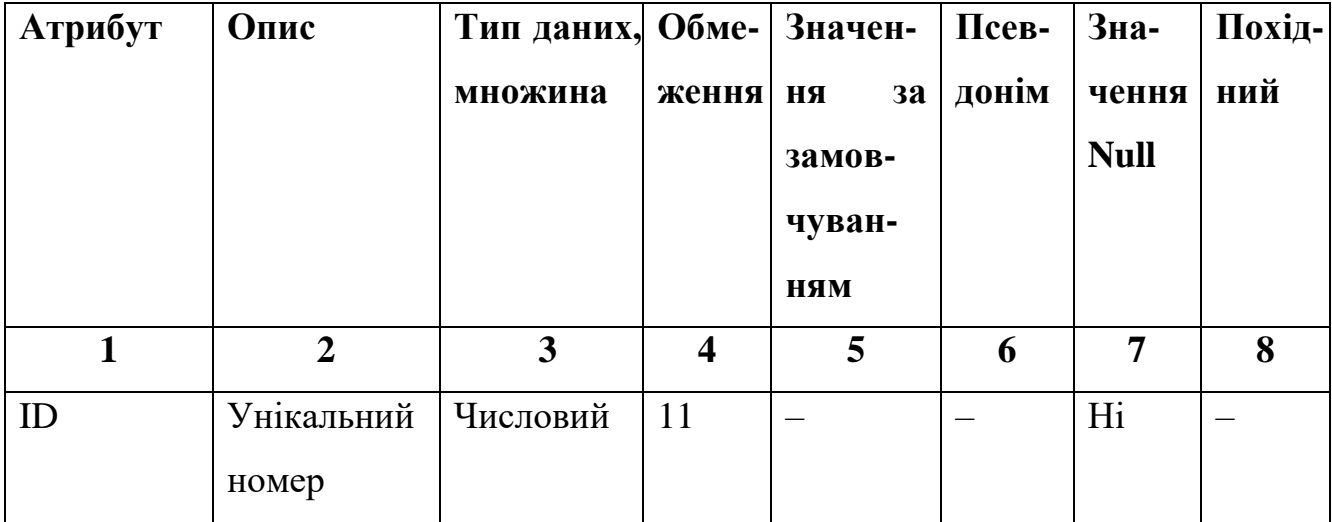

Продовження таблиці 1.4

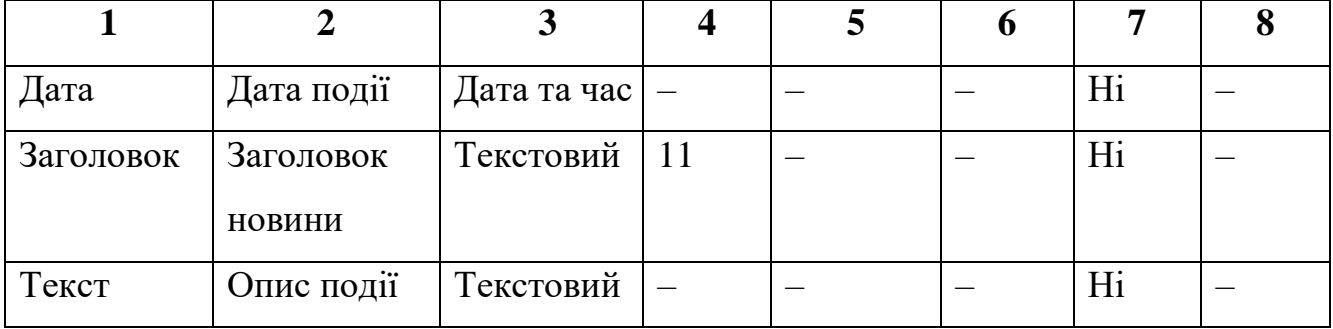

Атрибути інформаційних сутностеій «Проєкти» БД «МАН» подано у таблиці 1.5.

Таблиця 1.5 – Опис атрибутів та властивостей інформаційних сутностей «Проєкти»

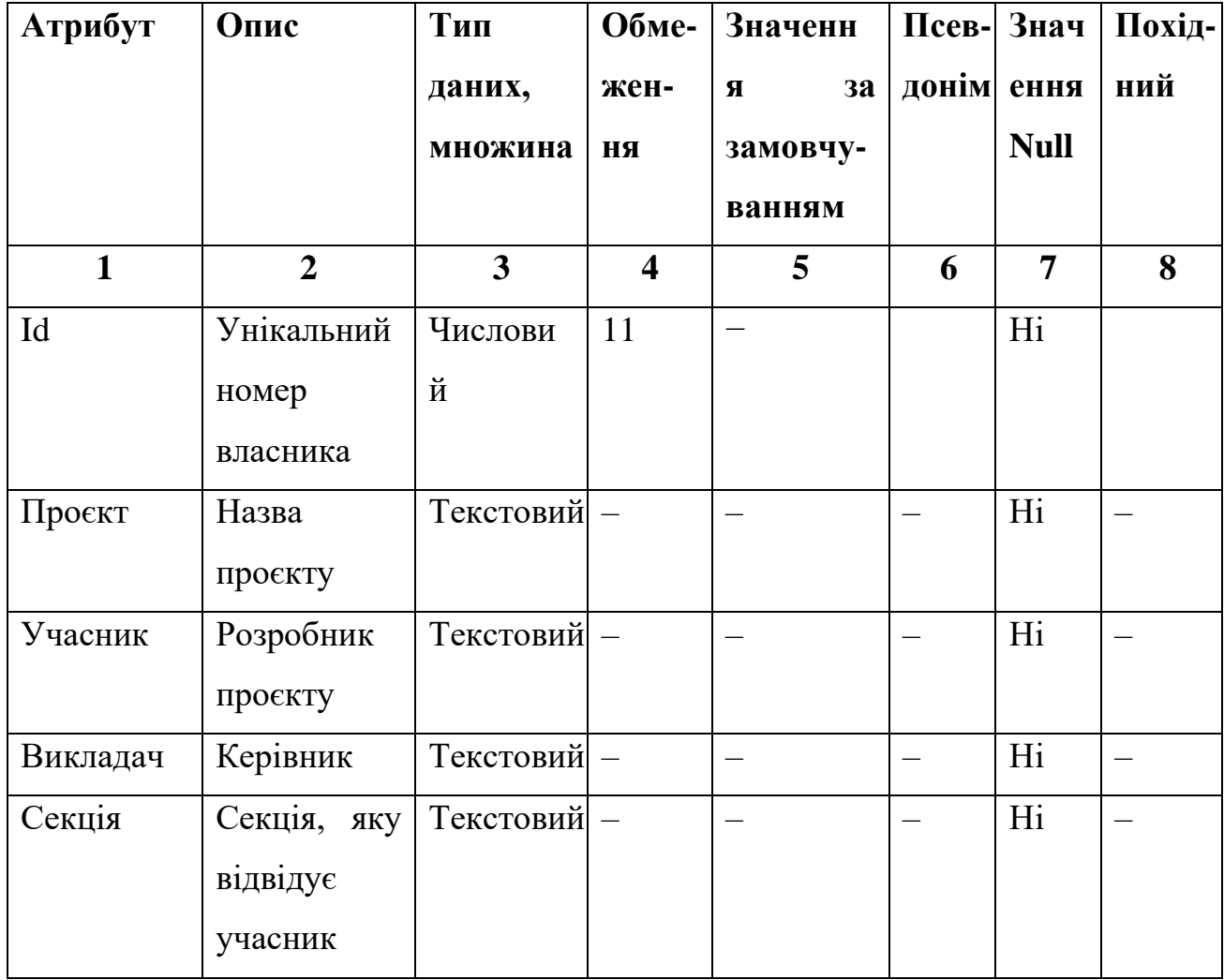

Продовження таблиці 1.5

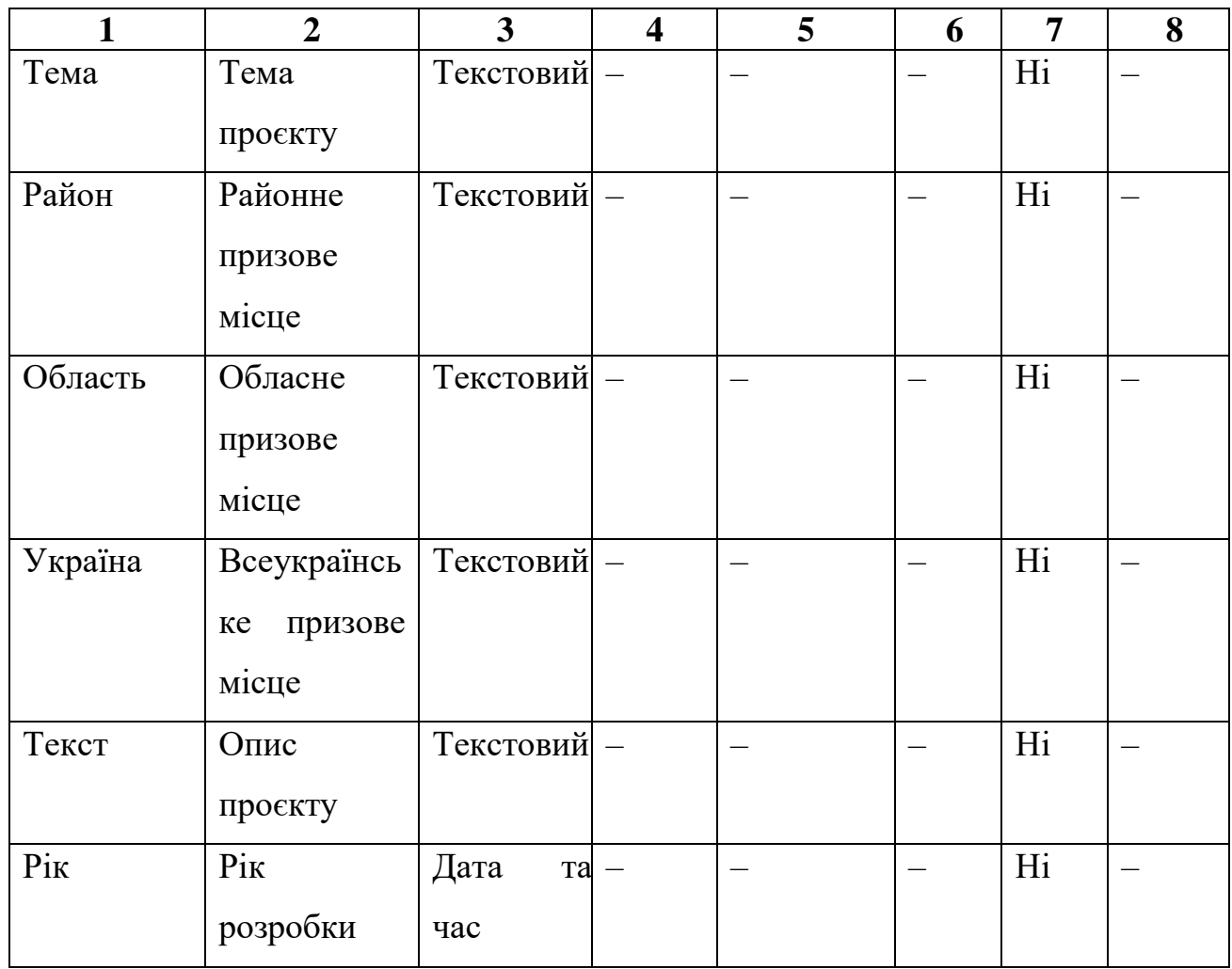

Визначимо залежності, які є між визначеними сутностями та охарактеризуємо кожен зв'язок [17].

Характеристики зв'язків виділених сутностей наведено в таблиці 1.6.

| Назва сутності | Наявність  | Назва сутності | Тип відношення |
|----------------|------------|----------------|----------------|
|                | відношення |                |                |
| Секція         | Так        | Студент        | 1:N            |
| Секція         | Так        | Викладач       | 1:N            |
| Проєкт         | Так        | Студент        | 1:N            |
| Проєкт         | Так        | Керівник       | 1:N            |

Таблиця 1.6 – Опис зв'язків між сутностями бази даних «МАН»

В процесі проєктування логічної структури реляційної бази даних повинен бути визначений та сформований оптимальний перелік відношень для ефективного зберігання наявної інформації. Для кожного відношення задаються назви інформаційних сутностей, перелік атрибутів та первинні ключі. В процесі логічного проєктування БД повинні бути сформовані обмеження цілісності та прийняті рішення щодо створення переліку індексів тощо [18]. Оскільки у сформованій моделі інформаційних сутностей БД «МАН» немає складних відношень, то концептуальна модель даних безпосередньо проєктується у логічну модель даних. При цьому зв'язки між відношеннями моделюються на основі механізму первинних та зовнішніх ключів. ER діаграма предметної області «МАН» подана на рисунку 1.1.

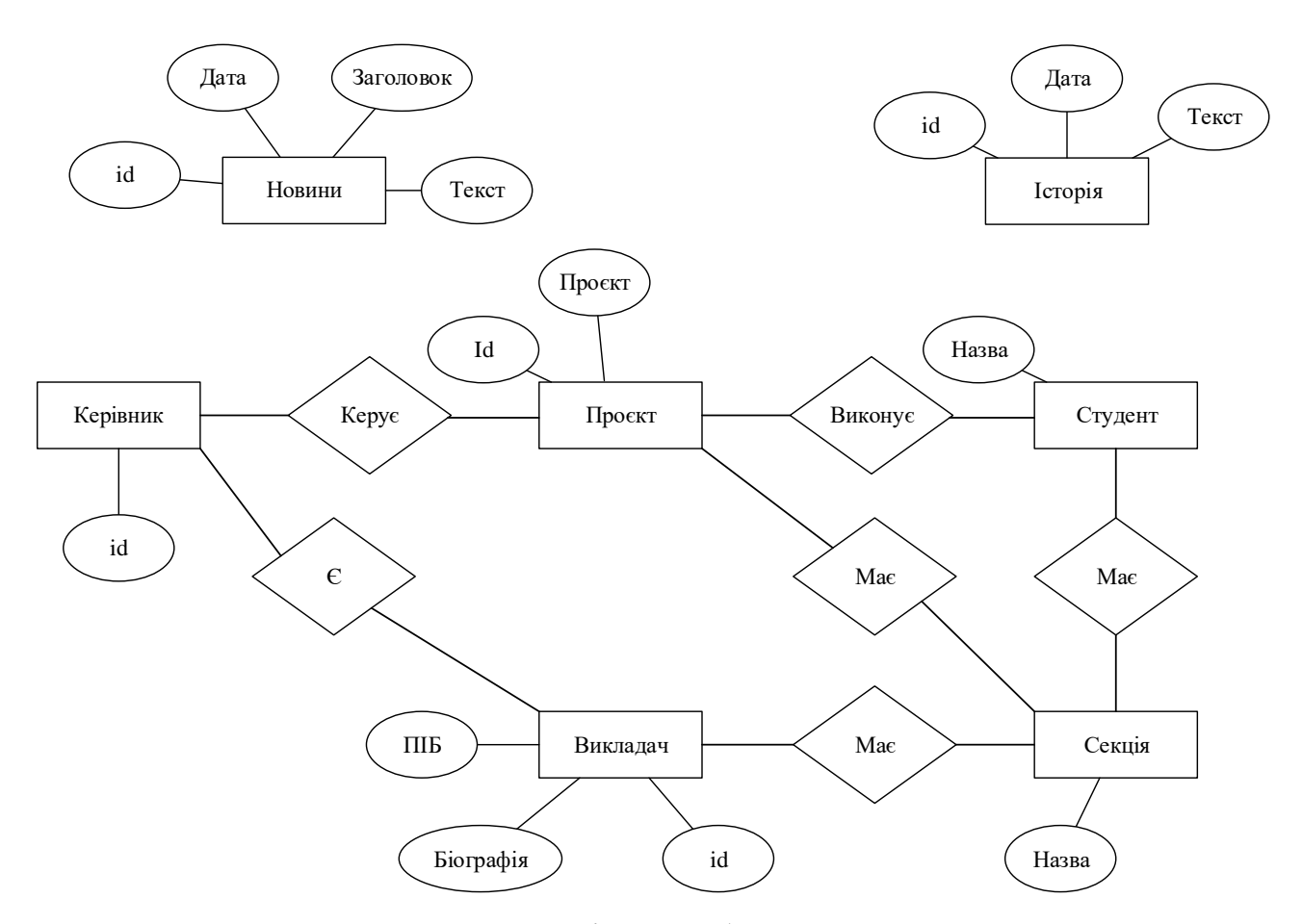

Рисунок 1.1 – ER-діаграма бази даних «MAN»

Нормалізація – поетапний процес розкладання основного відношення між інформаційними сутностями згідно алгоритму нормалізації на декілька

відношень на основі функціональних залежностей. Остаточна мета процесу нормалізації – це отримання проєкту бази даних, в якому кожний факт ідентифікується лише в одному місці. При цьому виключається надмірність інформації. Процес нормалізації відбувається для виключення можливої суперечності даних а не з метою економії пам'яті [19].

Кожне відношення в реляційній БД повинне задовольняти умові, згідно якої кожен атрибут відношення містить єдине атомарне значення. Будь-яке відношення, що задовольняє цій умові, називається нормалізованим. Перша нормальна форма вимагає, щоб кожен атрибут відношення був неподільним і не містив повторюваних груп [18].

Оскільки атрибути у відношеннях БД «МАН» є неподільними та не містять повторень групування, то всі відношення знаходиться в першій нормальній формі.

Відношення задовольняє другій нормальній формі [20], якщо вона виконує вимоги першої нормальної форми та кожен запис у відношенні однозначно і ненадлишково визначається первинним ключем. Оскільки кожен запис відношення визначений первинним ключем, то всі відношення БД «МАН» нормалізовані до другої нормальної форми.

Третя нормальна форма вимагає виконання вимог першої та другої нормальних форм та усунення транзитивних залежностей. Сформовані в БД «МАН» відношення приведені до 3НФ, тому що вони відповідають вимогам першої та другої нормальних форм і між ними немає транзитивних залежностей.

Проаналізувавши предметну область створимо базу даних «МАН» в СКБД «MySQL» [21]. Створення основних таблиць здійснимо за допомогою «SQL» запитів. При цьому кожна таблиця матиме унікальну назву. Для таблиць визначимо назву, тип та розмір кожного поля, зв'язки та ключі.

База даних міститиме наступні таблиці:

– «Історія»;

– «Викладачі»;

- «Новини»;
- «Проєкти».

Створення таблиць відбуватиметься за допомогою єдиного запиту (див. лістинг 1.1).

#### Лістинг 1.1 – Текст SQL-запиту створення таблиць

```
CREATE TABLE [History](
[id events] int NOT NULL PRIMARY KEY,
[name events] varchar (50) NULL,
[type event] varchar (50) NULL,
Go
CREATE TABLE [news](
[id] int NOT NULL PRIMARY KEY,
[title] varchar (150) NULL,
[text] text NULL,
[data] date NULL,
Go
CREATE TABLE [Teachers](
[id] int NOT NULL PRIMARY KEY,
[name teacher] varchar (50) NULL,
[text] text NULL,
Go
CREATE TABLE [projects](
[id] int NOT NULL PRIMARY KEY,
[name project] varchar (50) NULL,
[year] varchar (50) NULL,
[topic] varchar NULL,
[text] text NULL,
[area] int NOT NULL,
[region] int NOT NULL,
[country] int NOT NULL,
[id student] int NOT NULL,
Foreign Key ([id student]) References [student](id student),
[id teacher] int NOT NULL,
Foreign Key ([id teacher]) References [teacher](id teacher))
```
## <span id="page-23-0"></span>**1.5 Проєктування оновленого веб сайту Гусятинської філії Малої академії наук України**

Інформаційно-логічна модель веб сайту, як інформаційної системи відображає дані предметної області у виді сукупності інформаційних сутностей, зв'язків і відношень між ними.

Важливим етапом процесу оновлення веб сайту Гусятинської філії Малої академії наук України, після розробки бази даних, є проєктування UMLмоделей, що визначатимуть ключові особливості функціонування програмного забезпечення. Як наслідок можна буде швидко та ефективно спродукувати програмно алгоритмічні коди [22]. В процесі проєктування оновленого веб сайту Гусятинської філії Малої академії наук України, потрібно сформувати:

– діаграму використання «Use cases» [23];

- діаграму класів «Class diagram» [24];
- діаграма послідовності «Sequence diagram» [25].

Діаграма використання зображає відношення між акторами та прецедентами у веб сайті. Спроєктована діаграма використання у форматі «Use cases» подана на рисунку 1.2.

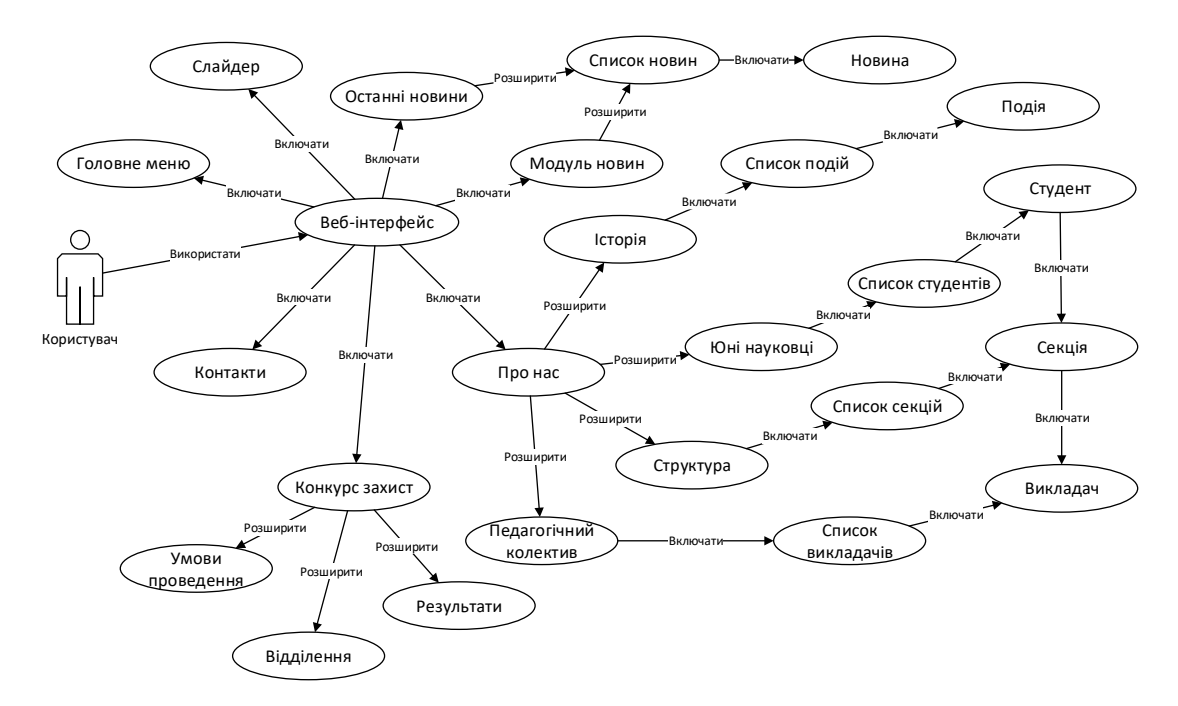

Рисунок 1.2 – Діаграма використання веб сайту «Гусятинська філія МАН»

Між прецедентами «Модуль новин» і «Список новин» буде відношення «розширення», оскільки коли актор «Користувач» переглядає інформацію, то при цьому він зазвичай робить вибірку інформації.

Діаграма класів – це статичне представлення структури моделі. Відображає статичні елементи, такі як: класи, типи даних, їх зміст та відношення [26].

Діаграма класів оновленого веб сайту Гусятинської філії МАН демонструє взаємодію між головною сторінкою та процедурами для взаємодії з БД. Головний інтерфейс надає веб сайту функціональні можливості для підключення до БД та взаємодію з нею. Засобами БД реалізовано функції пошуку, вибірки та поширення інформації. Спроєктована діаграма класів подана на рисунку 1.3.

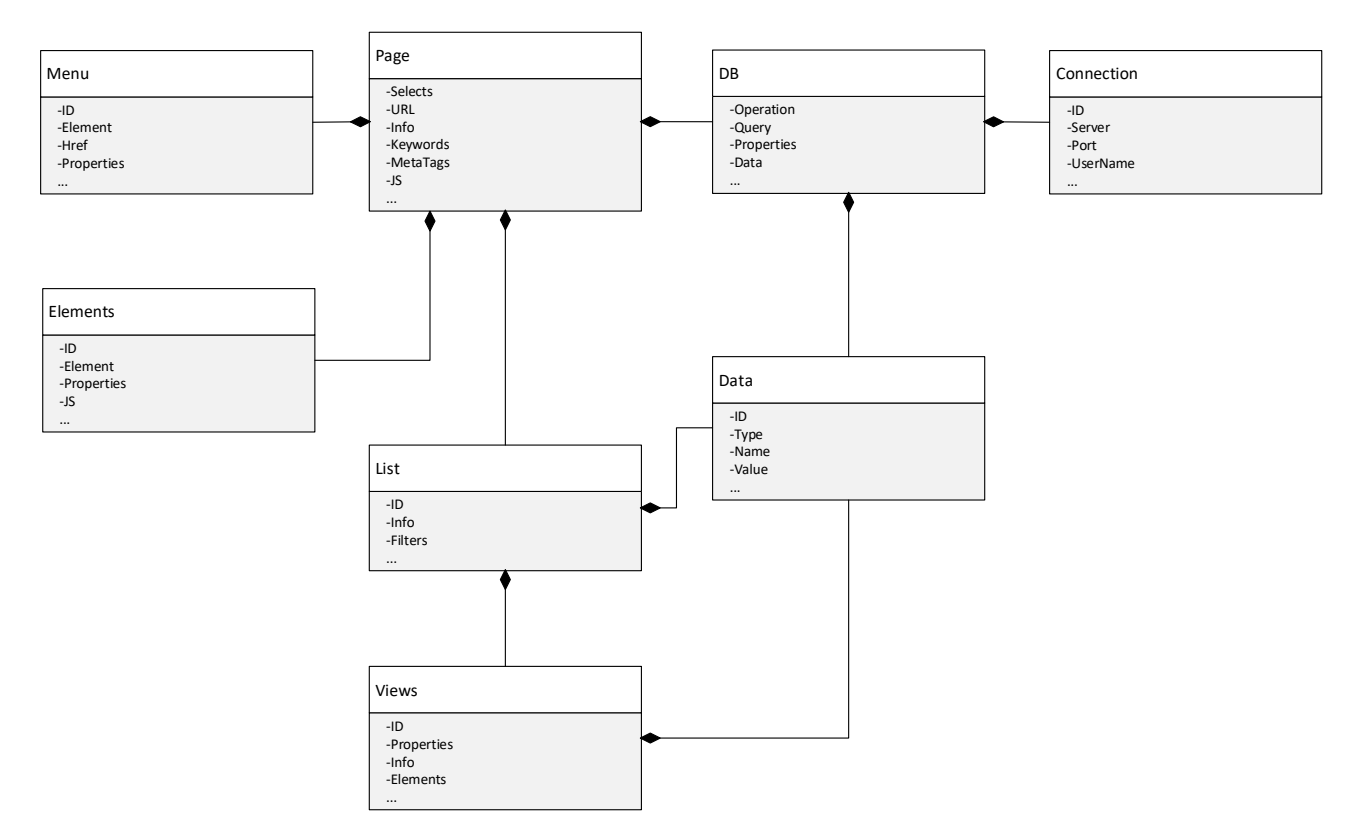

Рисунок 1.3 – Діаграма класів оновленого веб сайту «Гусятинська філія МАН»

У результаті виконання даного етапу було спроєктовано інформаційну систему для сайту «Гусятинська філія МАН», за допомогою побудови UMLдіаграм, а саме: діаграми прецедентів, класів та послідовності [28].

## <span id="page-26-0"></span>**1.6 Висновок до першого розділу**

В першому розділі кваліфікаційної роботи освітнього рівня «Бакалавр» проаналізовано предметну область. Подано порівняльний аналіз та огляд проєктних рішень веб сайтів освітніх установ. Виконано постановку завдання оновлення веб сайту Гусятинської філії Малої академії наук України. Спроєктовано структуру бази даних для зберігання інформації оновленого веб сайту Гусятинської філії Малої академії наук України. Спроєктовано ключові структурні елементи оновленого веб сайту Гусятинської філії Малої академії наук України.

## <span id="page-27-0"></span>**РОЗДІЛ 2. ПРАКТИЧНА РЕАЛІЗАЦІЯ ОНОВЛЕННЯ ВЕБ САЙТУ ГУСЯТИНСЬКОЇ ФІЛІЇ МАЛОЇ АКАДЕМІЇ НАУК УКРАЇНИ**

#### <span id="page-27-1"></span>**2.1 Програмні засоби для реалізації оновленого веб сайту**

Для практичної реалізації оновленого програмного коду веб сайту використано зручний, ефективний та простий у використанні текстовий редактор «Sublime Text3», який застосовувася для редагування «PHP» кодів, «CSS» та «HTML» файлів, «Bootstrap» розмітки.

«Sublime Text3» – зручний, ефективний та простий у використанні [кросплатформенний](https://uk.wikipedia.org/wiki/%D0%91%D0%B0%D0%B3%D0%B0%D1%82%D0%BE%D0%BF%D0%BB%D0%B0%D1%82%D1%84%D0%BE%D1%80%D0%BC%D0%BD%D1%96%D1%81%D1%82%D1%8C) [текстовий редактор.](https://uk.wikipedia.org/wiki/%D0%A2%D0%B5%D0%BA%D1%81%D1%82%D0%BE%D0%B2%D0%B8%D0%B9_%D1%80%D0%B5%D0%B4%D0%B0%D0%BA%D1%82%D0%BE%D1%80) Він підтримує оперативну інтеграцію плагінів, що розроблені за допомогою [«Python»](https://uk.wikipedia.org/wiki/Python). Він не є повністю [вільним,](https://uk.wikipedia.org/wiki/%D0%92%D1%96%D0%BB%D1%8C%D0%BD%D0%B5_%D0%BF%D1%80%D0%BE%D0%B3%D1%80%D0%B0%D0%BC%D0%BD%D0%B5_%D0%B7%D0%B0%D0%B1%D0%B5%D0%B7%D0%BF%D0%B5%D1%87%D0%B5%D0%BD%D0%BD%D1%8F) безкоштовним чи [відкритим](https://uk.wikipedia.org/wiki/%D0%92%D1%96%D0%B4%D0%BA%D1%80%D0%B8%D1%82%D0%B5_%D0%BF%D1%80%D0%BE%D0%B3%D1%80%D0%B0%D0%BC%D0%BD%D0%B5_%D0%B7%D0%B0%D0%B1%D0%B5%D0%B7%D0%BF%D0%B5%D1%87%D0%B5%D0%BD%D0%BD%D1%8F) програмним забезпеченням. Але сам редактор та частина плагінів розповсюджуються з вільною користувацькою ліцензією тому, що розробляються, поширюються та підтримуються обширною спільнотою розробників [32].

Редактор коду «Sublime Text3» містить множину різноманітних візуальних тем, з функціональними можливостями їх завантаження. Користувачі можуть бачити повний перелік елементів створеного програмноалгоритмічного коду в правій частині інтерфейсу у вигляді міні-мапи. При натисканні на елементах поданого переліку можна здійснювати оперативну навігацію.

Для повноцінного функціонування веб сайту Гусятинської філії Малої академії наук України спроєктовано та створено базу даних за допомогою «SQL» запитів у «phpMyAdmin». «PhpMyAdmin» – це створений на мові «PHP» веб застосунок з відкритим кодом та графічним інтерфейсом. Він дозволяє здійснювати за допомогою веб браузера процеси обслуговування та адміністрування «MySQL» сервера, запускати «SQL» запити, переглядати та редагувати вміст таблиць баз даних.

Оновлений інтерфейс веб сайту реалізовано для інформування користувачів про роботу Гусятинської філії відділення МАН. На головній сторінці оновленого веб інтерфейсу розмістимо інтерактивний слайдер, розроблений з використанням бібліотеки «jQuery» та адаптивної «HTML5» розмітки. «jQuery» – це сформована на основі мови програмування JavaScript бібліотека прогресивних інтерактивних елементів веб елементів. Вона містить обширний перелік необхідних для роботи веб розробника функцій та елементів:

– з обширним набором таблиць «CSS3» стилів;

– функціональними можливостями оперативного опрацювання різнотипових подій у веб документі;

– різнотиповими анімованими та інтерактивними ефектами веб інтерфейсів;

– оперативною модифікацією веб інтерфейсів за допомогою зміни «DOM» структури;

– використання «AJAX» технології.

Для створення блоків, таблиць, кнопок та компонентів використано клієнтський фреймворк Bootstrap [33]. Це безкоштовний набір інструментів з відкритим [кодом,](https://uk.wikipedia.org/wiki/%D0%9F%D0%BE%D1%87%D0%B0%D1%82%D0%BA%D0%BE%D0%B2%D0%B8%D0%B9_%D0%BA%D0%BE%D0%B4) призначений для створення [веб сайтів](https://uk.wikipedia.org/wiki/%D0%92%D0%B5%D0%B1-%D1%81%D0%B0%D0%B9%D1%82) та [веб застосунків,](https://uk.wikipedia.org/wiki/%D0%92%D0%B5%D0%B1-%D0%B7%D0%B0%D1%81%D1%82%D0%BE%D1%81%D1%83%D0%BD%D0%BE%D0%BA) який містить «CSS» та «HTML» [шаблони](https://uk.wikipedia.org/wiki/%D0%A8%D0%B0%D0%B1%D0%BB%D0%BE%D0%BD_%D1%81%D0%B0%D0%B9%D1%82%D1%83) для формування типографіки, форм, кнопок, навігації, різнотипових елементів веб інтерфейсів тощо. Він також містить додаткові [JavaScript](https://uk.wikipedia.org/wiki/JavaScript) розширення та спрощує розробку динамічних елементів веб сайтів і веб застосунків.

Головне меню оновленого веб сайту Гусятинської філії Малої академії наук України розроблено на основі базової «HTML» та «CSS» розмітки.

За допомогою «JavaScript» функцій реалізовано можливість поширення новин оновленого веб сайту Гусятинської філії Малої академії наук України у соціальній мережі «Фейсбук». Адже «JavaScript» – це повноцінна динамічна мова програмування, яка застосовується для надання динамічних інтерактивних елементів до [«HTML»](https://developer.mozilla.org/uk/docs/Glossary/HTML) структур [34]. Її розробники забезпечують обширне розмаїття різнотипових інструментів та регулярно доповнюють основні функціональні можливості «JavaScript», які формують обширний перелік додаткового функціоналу з мінімальними зусиллями.

## <span id="page-29-0"></span>**2.2 Організація взаємодії оновленого веб сайту Гусятинської філії Малої академії наук України з базою даних**

Відображення новин та інформаційного наповнення оновленого веб сайту відбувається за допомогою «PHP» скриптів. Зазначені «PHP» скрипти підключаються до БД «MySQL». Для завантаження інформаційних елементів, наприклад «Новин», на продуковану веб сторінку сайту спершу встановлюється зв'язок із «MySQL» сервером (див. рисунок 2.1). Якщо спроба завершується невдачею, виводиться відповідне повідомлення і завершується процес.

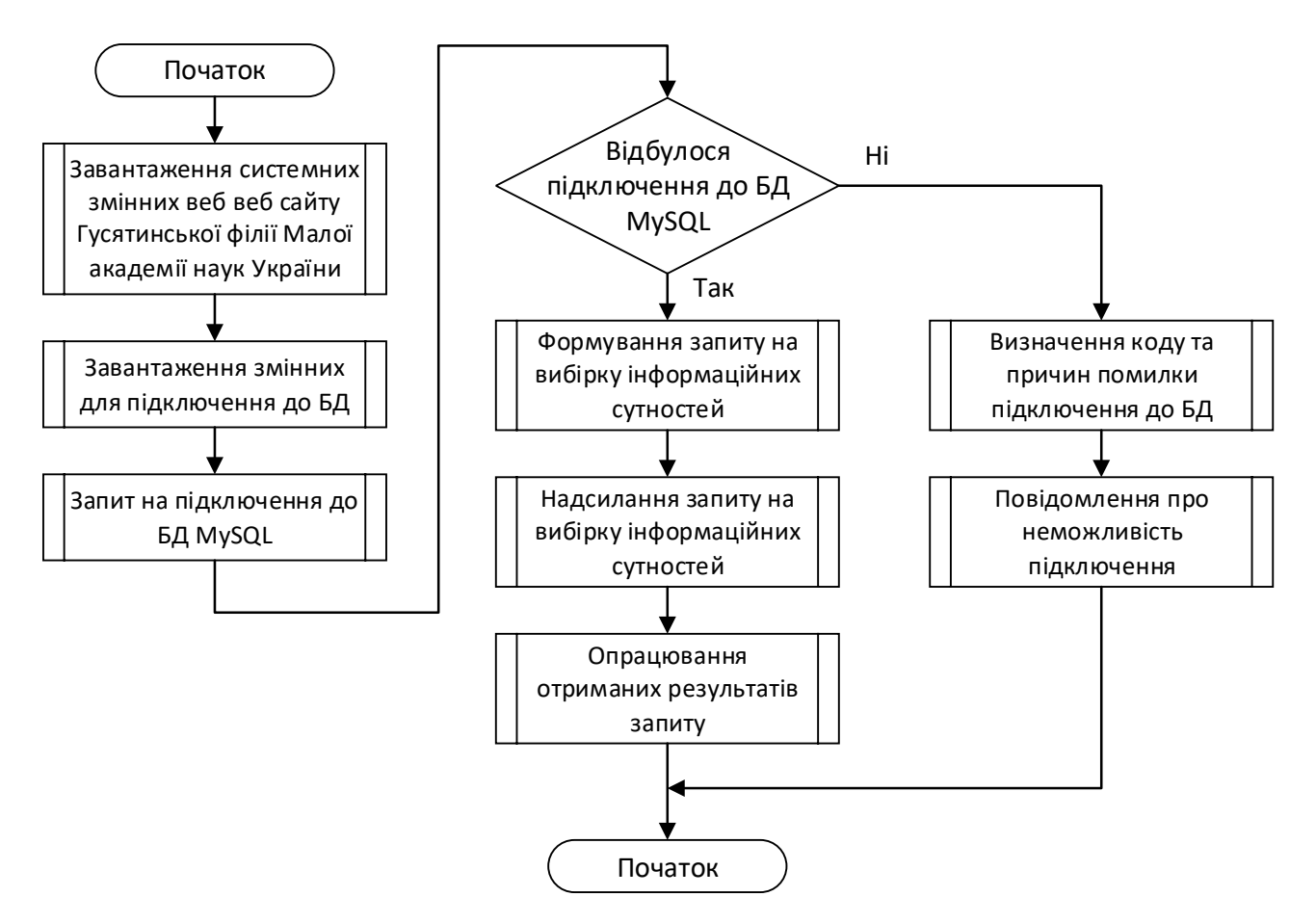

Рисунок 2.1 – Узагальнена блок-схема підключення оновленого веб сайту Гусятинської філії Малої академії наук України до БД «MySQL»

Підключення до БД «MySQL» [35] вимагає надання конфіденційної інформації. Для встановлення з'єднання необхідно вказати:

- «назву хоста» «hostname»;
- «ім'я користувача» бази даних «username»;
- «назву бази даних» «database»;
- «пароль» «password».

На наступному етапі відбуватиметься формування та надсилання на сервер БД «SQL» запиту. Наприклад [оператора SELECT.](https://sebweo.com/oznajomlennya-z-operatorom-select-v-mysql/) При успішному виконанні «SQL» запиту відбувається процедура опрацювання його результатів (див. рисунок 2.2).

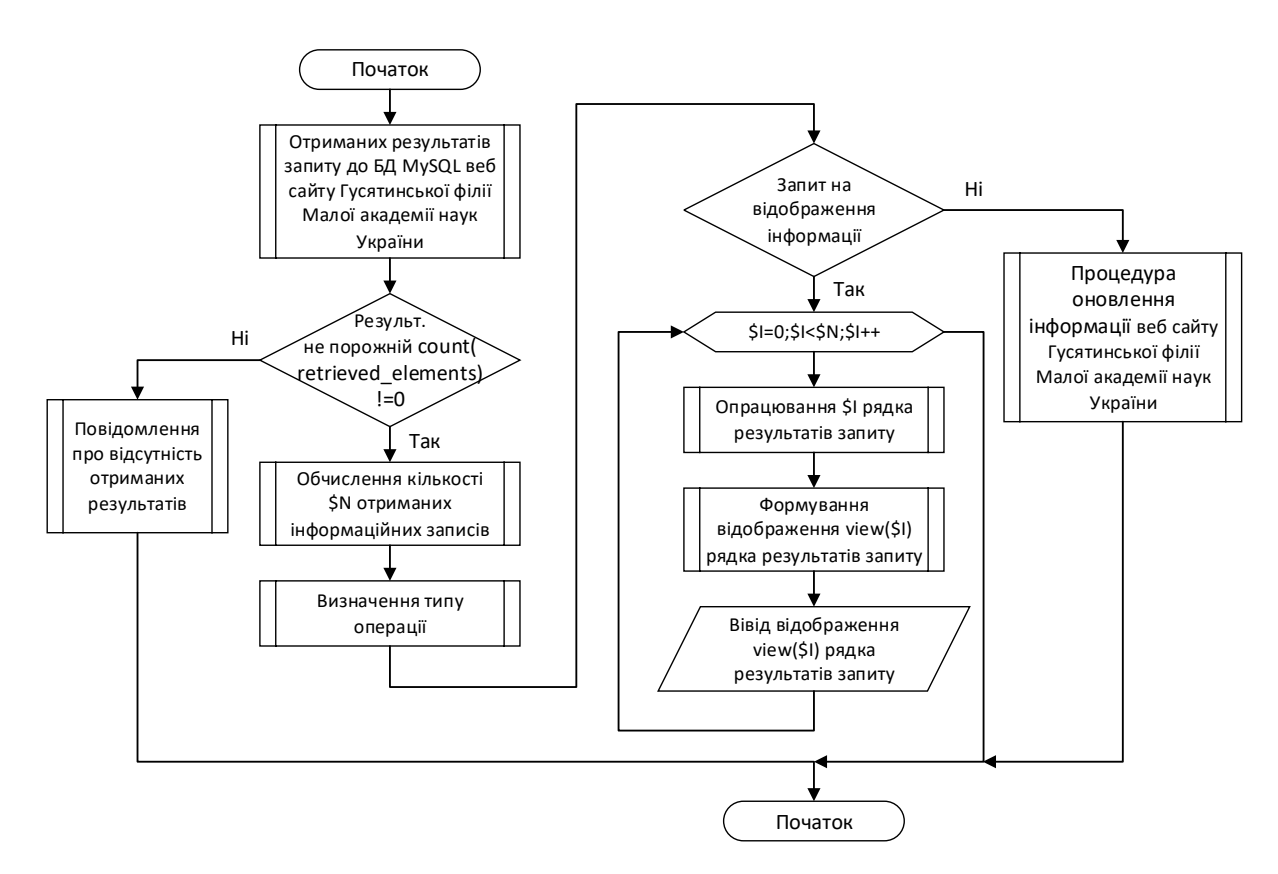

Рисунок 2.2 – Узагальнена блок-схема опрацювання результатів запиту до БД «MySQL» оновленого веб сайту Гусятинської філії Малої академії наук України

Після отримання результатів запиту до БД «MySQL» потрібно перевірити кількість рядків отриманого результатів і повідомити користувача, якщо сталася помилка або результуюча інформаційна вибірка відсутня. Для

коректного відображення даних веб сайту Гусятинської філії Малої академії наук України доцільно застосувати «PHP» функцію «mysqli\_fetch\_array()» [36], яка отримує рядок результатій запиту як асоціативний або звичайний масив. Програмний код для ґенерації головної сторінки подано в додатку А.

## <span id="page-31-0"></span>**2.3 Оновлення веб інтерфейсу сайту Гусятинської філії Малої академії наук України**

Графічні інтерфейси користувача – те клас інтерфейсів, що дозволяє користувачам взаємодіяти з електронними обчислювальними пристроями на основі графічних зображень, візуальних підказок та рекомендацій [29].

В кваліфікаційній роботі освітнього рівня «бакалавр» розглянуто процес оновлення веб сайту для поширення інформації про діяльність «Гусятинської філії Тернопільського обласного відділення МАН» [30]. Оновлений веб сайт сформовано на основі понад десятка базових веб сторінок. Вони мають типізовану структуру, яка містить «хедер», «тіло сторінки» та «футер» (див. рисунок 2.3).

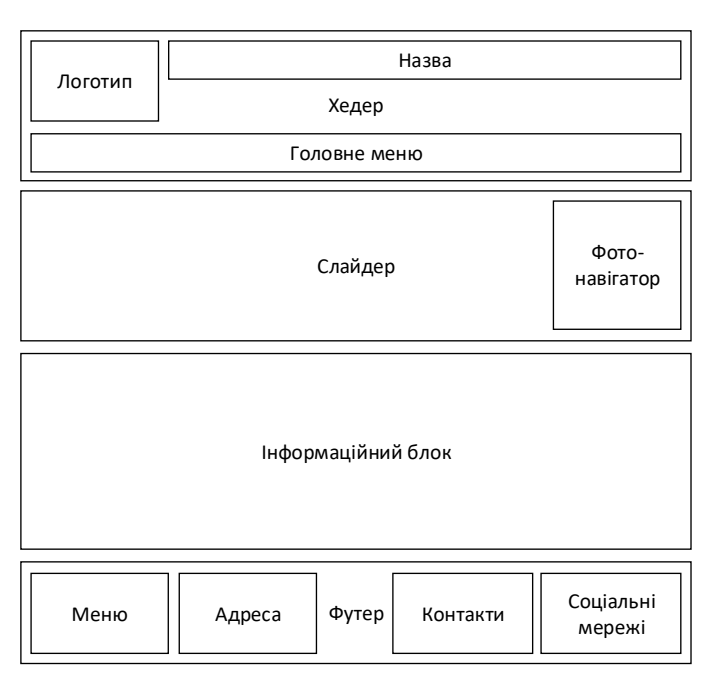

Рисунок 2.3 – Структура інтерфейсу оновленого веб сайту Гусятинської філії

Малої академії наук України

Програмний інтерфейс повинен бути інтуїтивно зрозумілим та зручним. Водночас він не повинен викликати роздратування користувачів. Але дії користувача не повинні призвести до виникнення помилок в інформаційній системі. При виникненні непередбачуваних станів та колізій, користувачі повинні отримувати вичерпні повідомлення щодо стуацій, причини її виникнення та оперативні рекомендації щодо подальших дій для її усунення.

У «хедері» розміщено:

– Логотип «Гусятинської філії Тернопільського обласного відділення МАН».

– Надпис з назвою установи.

– Меню багатосторінкового інтерфейсу веб сайту.

«Футер» містить чотири ключові блоки [31]:

- Посилання на сторінку установи в соціальних мережах.
- Авторські права веб сайту.
- Адреса установи.

– Контактна інформація.

При відвіданні URL-адреси веб сайту в браузері буде відкрита головна сторінка веб-інтерфейсу(див. рисунок 2.4).

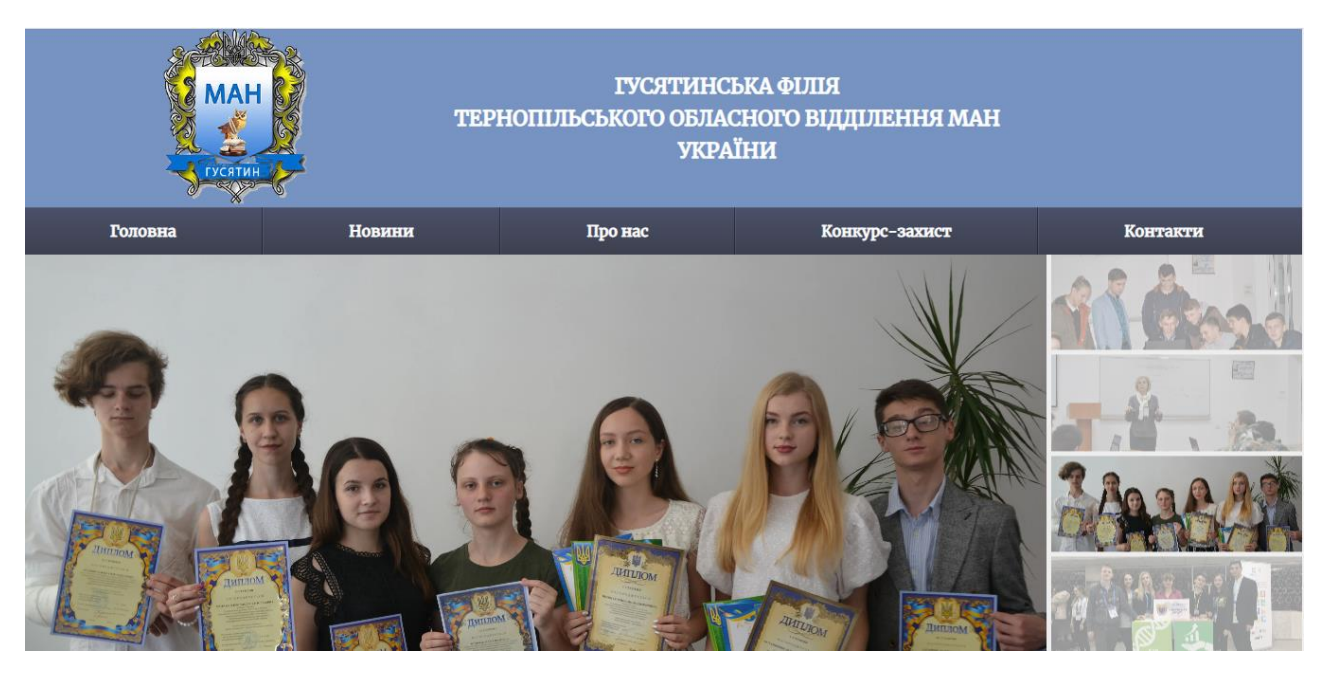

Рисунок 2.4 – Головна сторінка оновленого інтерфейсу веб сайту

На цій сторінці інтерфейсу оновленого веб сайту Гусятинської філії Малої академії наук України зазвичай розміщено слайдер та інформацію про останні опубліковані новини установи. Головне меню оновеного веб інтерфейсу – основний навігаційний компонент веб сайту. Воно надає користувачам можливість оперативно здійснювати переходити на інші веб сторінки оновленого веб інтерфейсу (див. рисунок 2.5). Головне меню оновленого веб інтерфейсу складається з п'яти базових пунктів, які містять додаткові підпункти.

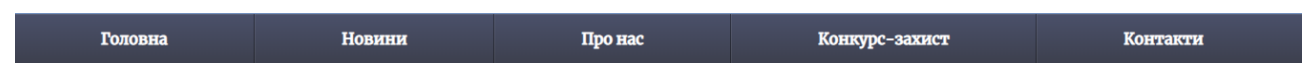

Рисунок 2.5 – Головне меню оновленого веб інтерфейсу сайту Гусятинської філії Малої академії наук України

Перший пункт меню «Головна» відкриває головну сторінку оновленого веб сайту, другий – «Новини», переходить на сторінку з новинами філії, де можна окремо переглянути інформацію про кожну подію. Третій пункт «Про нас» містить чотири підпункти (див. рисунок 2.6).

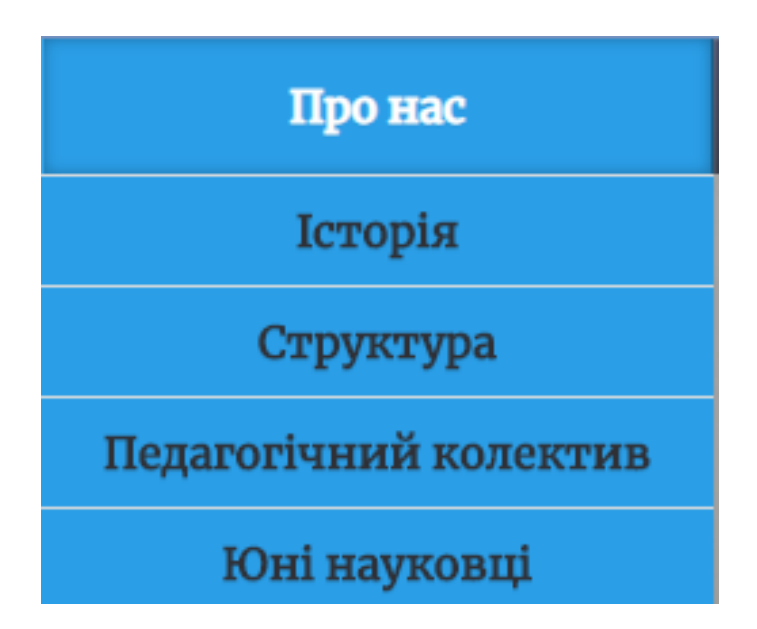

Рисунок 2.6 – Підменю пункту меню «Про нас» вебсайту Гусятинської філії Малої академії наук України

Підпункт «Історія» (див. рисунок 2.7) відкриває сторінку, що ознайомлює користувачів з історією відкриття секцій Гусятинської філії Малої академії наук України на базі Гусятинського коледжу. Підпункти «Структура», «Педагогічний колектив» та «Юні науковці» містять перелік та опис секцій, списки викладачів та учасників секцій відповідно.

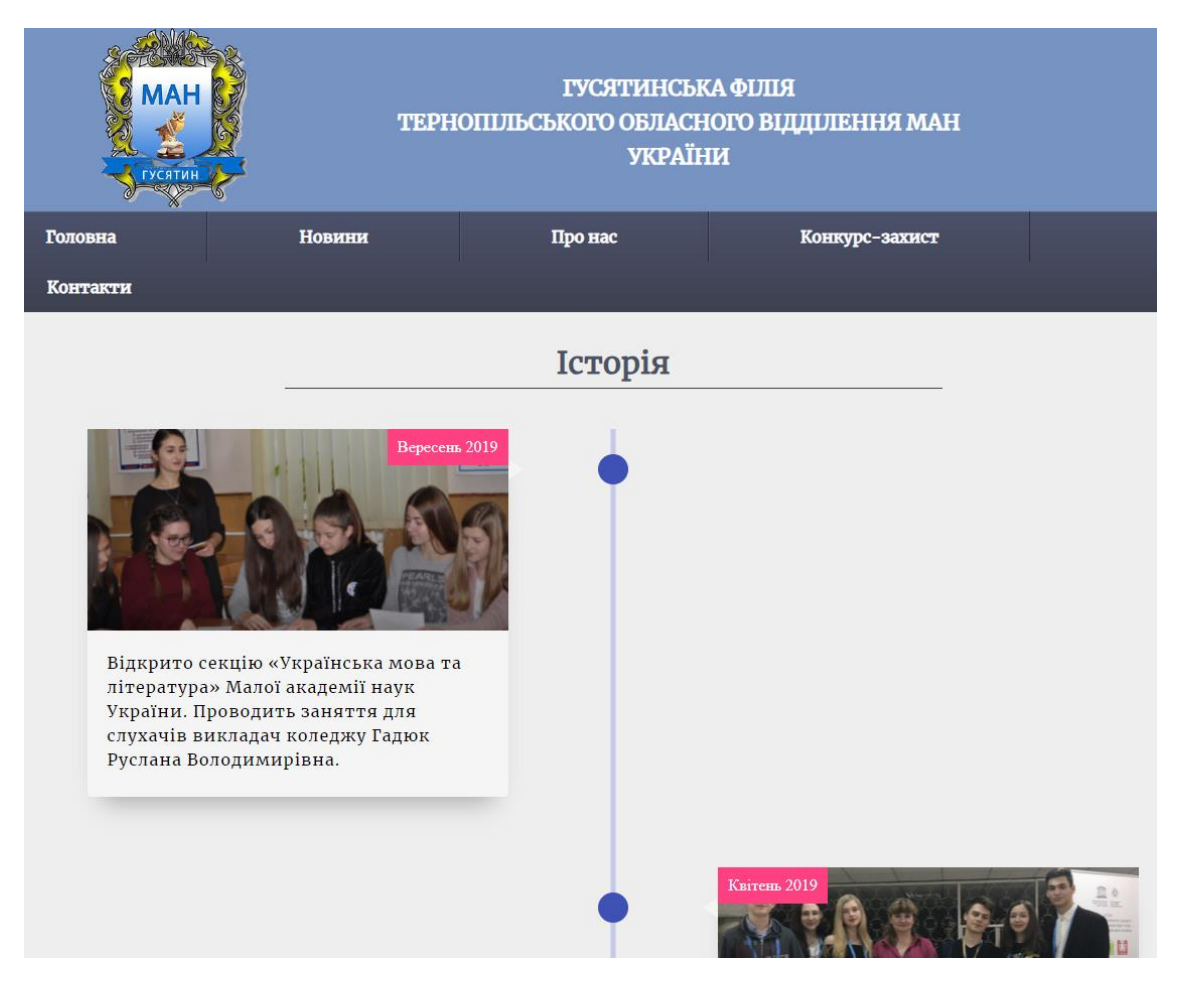

Рисунок 2.7 – Веб сторінка пункту меню «Про нас», підпункт «Історія» оновленого веб сайту Гусятинської філії Малої академії наук України

Підпункт «Структура» пункту меню «Про нас» надає користувачам додаткові можливості перегляду повного переліку науково-дослідницьких секцій, що функціонують у Гусятинській філії Малої академії наук України (див. рисунок 2.8). Перейшовши за відповідним посиланням користувачі можуть детальніше дізнатись про деталі функціонування кожної конкретної секції Гусятинській філії Малої академії наук України.

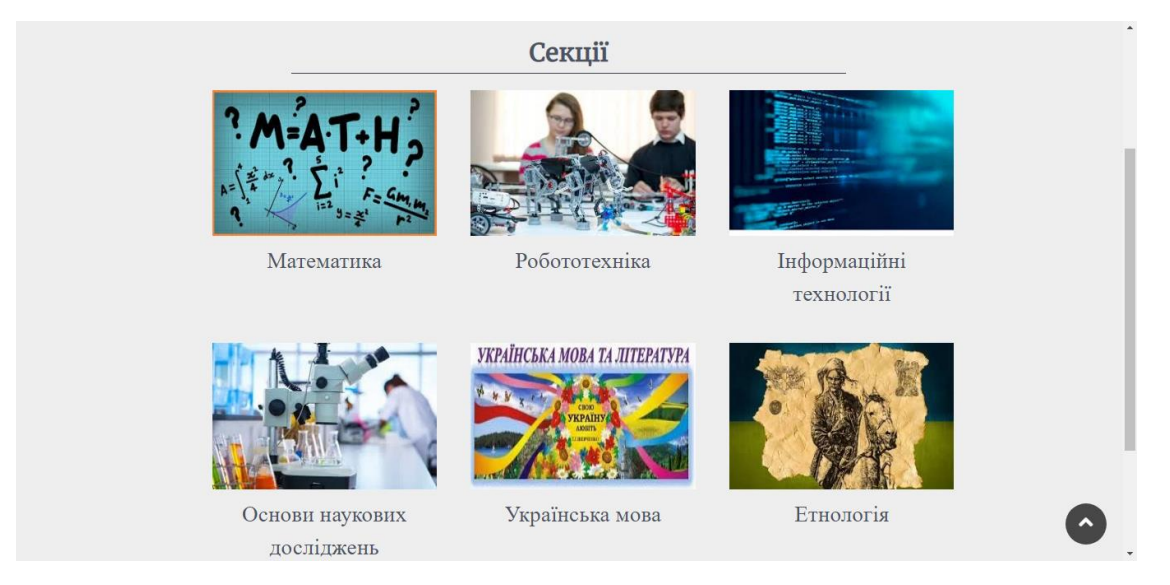

Рисунок 2.8 – Сторінка пункту меню «Про нас» підпункту «Структура» оновленого веб сайту Гусятинській філії Малої академії наук України

Підпункт «Педагогічний колектив» пункту меню «Про нас» надає користувачам оновленого веб сайту Гусятинській філії Малої академії наук України можливість переглянути весь викладацький склад секцій. Перейшовши за посиланням можна дізнатись детальну інформацію про кожного з викладачів (див. рисунок 2.9).

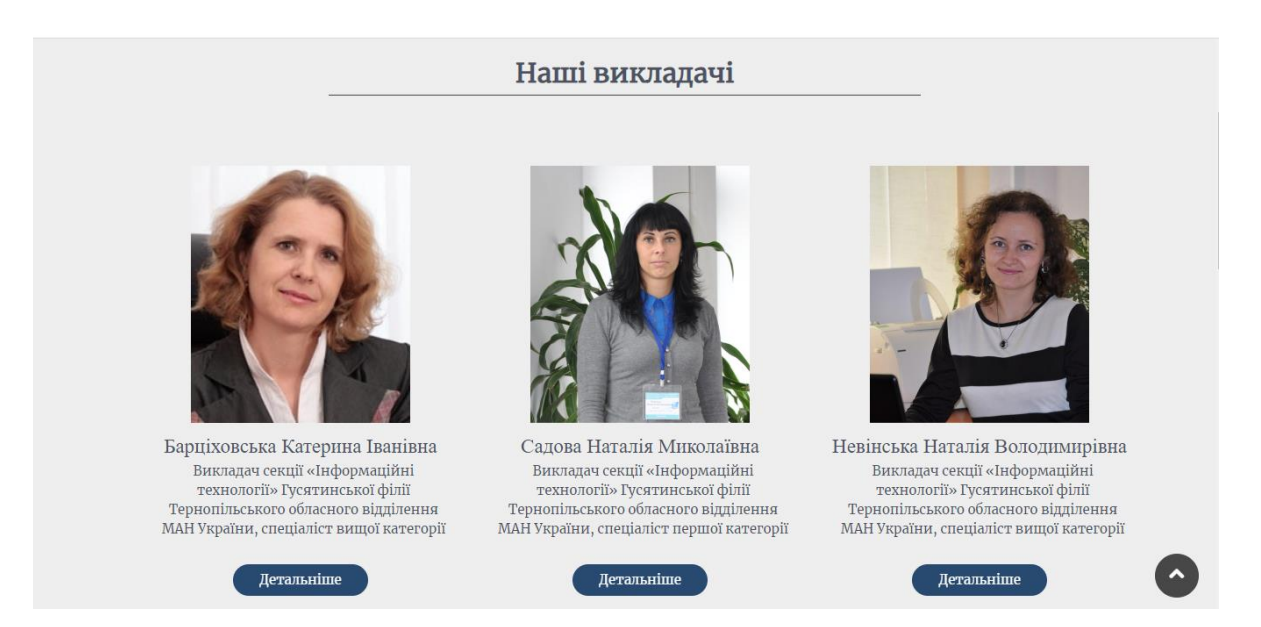

Рисунок 2.9 – Сторінка пункту меню «Про нас» підпункту «Педагогічний колектив» оновленого веб сайту Гусятинській філії Малої академії наук України

## <span id="page-36-0"></span>**2.4 Результати тестування оновленого веб інтерфейсу сайту Гусятинської філії Малої академії наук України**

Процес тестування програмного забезпечення (англ. Software Testing) – це комплексний багатокритеріальний процес технічного дослідження. Він призначений для формування експертної оцінки про якісні характеристики програмних продуктів у контексті їх використання [37]. Косплексна техніка тестування включає множину етапів:

– процес пошуку помилок та програмно-алгоритмічних дефектів;

- випробування програмних складових;
- оцінка якісних характеристик програмного продукту.

На початку перевіримо коректність процесу виведення інформації про окрему новину сформовану елементами клієнтської частини веб-інтерфейсу. Приклад виведення даних подано на рисунку 2.10.

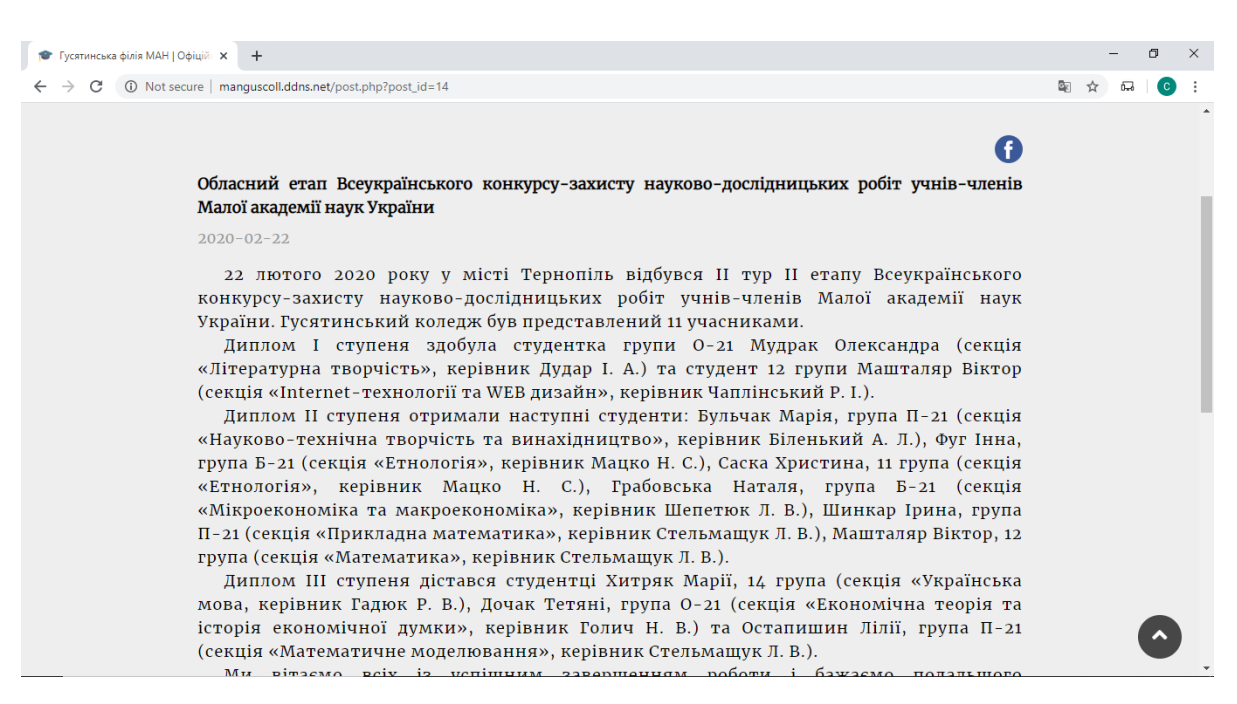

Рисунок 2.10 – Виведення даних засобами оновленої користувацької частини оновленого веб сайту Гусятинської філії Малої академії наук України

У процесі оновлення веб сайту Гусятинської філії Малої академії наук України, на етапі його практичної реалізації, важливо перевірити функціональну працездатність веб інтерфейсу перед його публікацією на хостингу. Для перевірки функціональності інтерфейсу оновленого веб інтерфейсу сайту будемо проводити спеціальний процес тестування. Він комплексно стосуватиметься програмної частини та користувацького інтерфейсу оновленого веб сайту. Зазначені етапи практичного тестування є важливими. Вони допомагають визначити та сформувати множину помилок і функціональних недоліків, що були спродуковані у процесі оновлення веб сайту Гусятинської філії Малої академії наук України [38]. В процесі тестування оновленого веб сайту будемо перевіряти його технічні характеристики з використанням різних моніторів з множиною різних характеристик. Це дозволить оцінити оновлений дизайн веб сайту на множині персональних комп'ютерів потенційних відвідувачів та користувачів. Завдяки ефективному використанню медіазапитів не виявлено появу горизонтальної смуги прокручування. Водночас елементи оновленого дизайну веб-сайту Гусятинської філії Малої академії наук України при різних параметрах розширення не змінюється. В додатку Б подано тестування різнотипових сторінок оновленого веб сайту на смартфоні «iPhone 10 Plus». відображення сторінок оновленого веб сайту на планшеті «Samsung Google Nexus 10» подано в додатку В.

Оновлений інтерфейс веб сайту Гусятинської філії Малої академії наук України протестовано сайт в множині браузерів різних версій. Для перевірки кросбраузерності інтерфейсу веб сайту було використано три найпоширеніших браузери, зокрема, «Firefox», «Opera» та «Google Chrome» (див. додаток Д). В процесі перевірки зауважено коректність відображення інформації про Гусятинську філію Малої академії наук України різними браузерами.

Важливим етапом тестування оновленого веб сайту Гусятинської філії Малої академії наук України є автотест в середовищі «PageSpeed Insights». Це дозволяє перевірити швидкість завантаження елементів веб інтерфейсу сайту для мобільних пристроїв. Згідно проведених тестів (див. рисунок 2.11) веб сайт завантажується швидко, що робить його зручним у використанні.

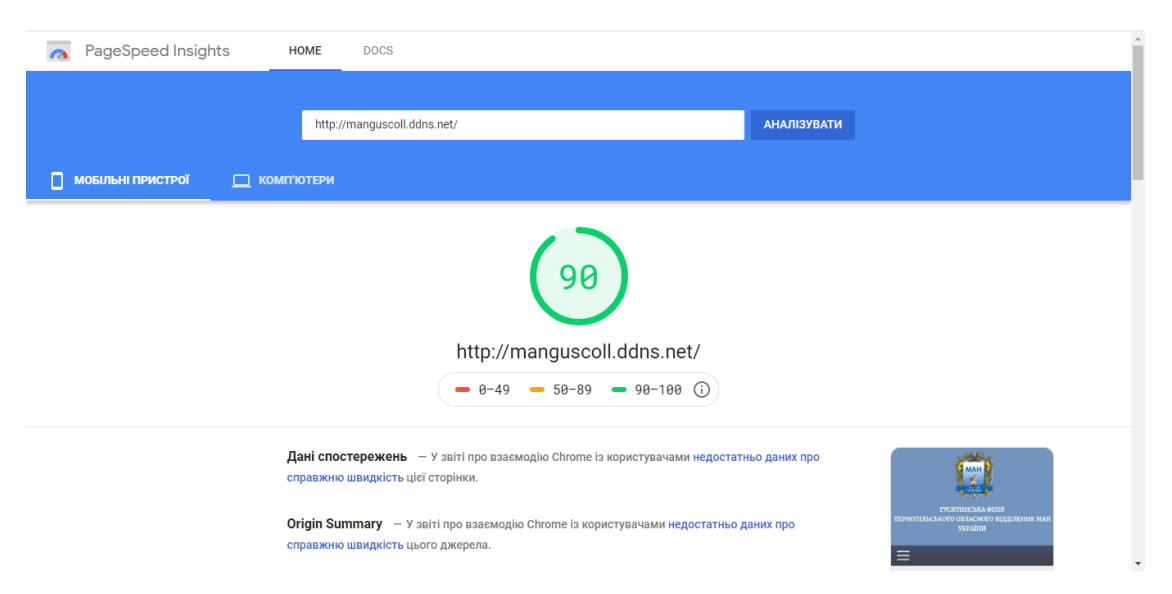

Рисунок 2.11 – Результат тестування швидкості завантаження оновленого вебсайту Гусятинської філії Малої академії наук України

В процесі подальшого тестування оновленого веб сайту Гусятинської філії Малої академії наук України було перевірено працездатність та коректність множини всіх гіперпокликань (див. рисунок 2.12).

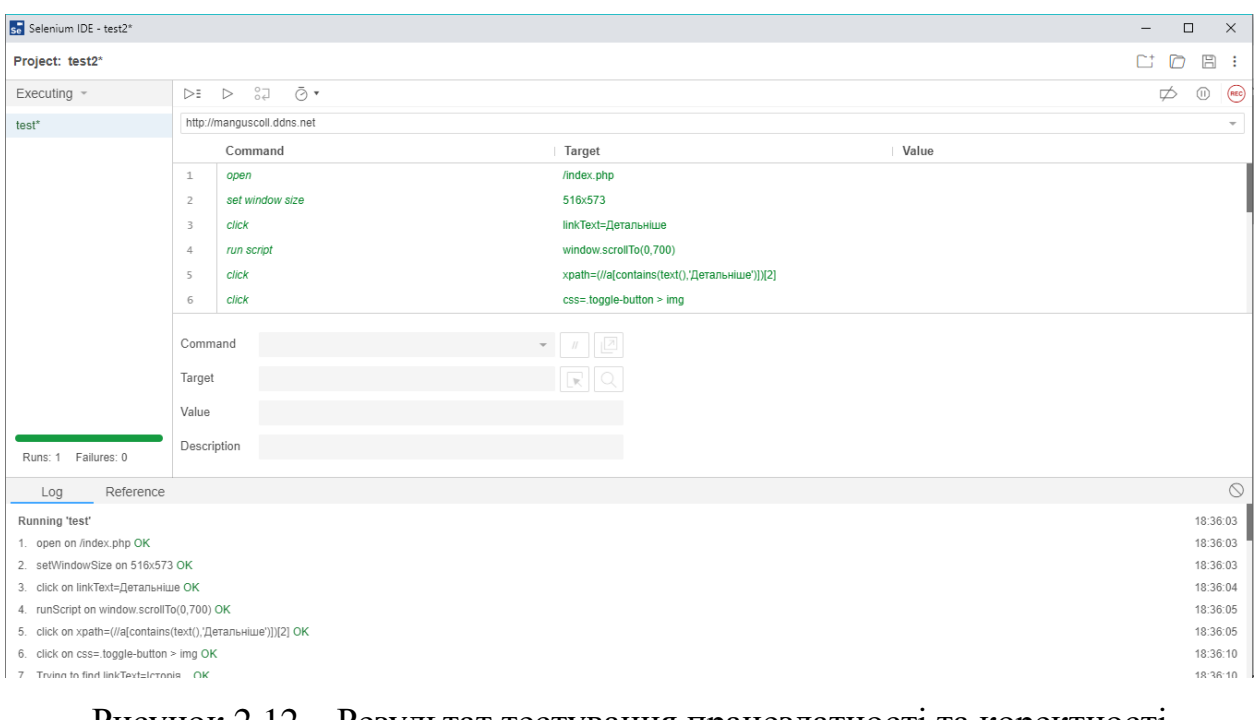

Рисунок 2.12 – Результат тестування працездатності та коректності

гіперпосилань оновленого вебсайту Гусятинської філії Малої академії наук

України

Комплексна перевірка працездатності гіперпосилань та функціональності елементів форм відбувалась за допомогою автотестів у середовищі «Selenium IDE». Під час перевірки не було виявлено неробочих та некоректних гіперпокликань.

Також перевірено коректність відображення кольорової гами оновленого веб сайту Гусятинської філії Малої академії наук України при різних налаштуваннях колірної палітри монітора. Водночас перевірено коректність відображення шрифтів, анімаційних елементів та графічних зображень.

Вміст та елементи кожної сформованої веб сторінки оновленого сайту Гусятинської філії Малої академії наук України відображено коректно та відповідно до вихідних матеріалів навчальноїустанови.

Валідність верстки сайту перевірено за допомогою сервісу «W3C Validator» [39] (див. рисунок 2.13).

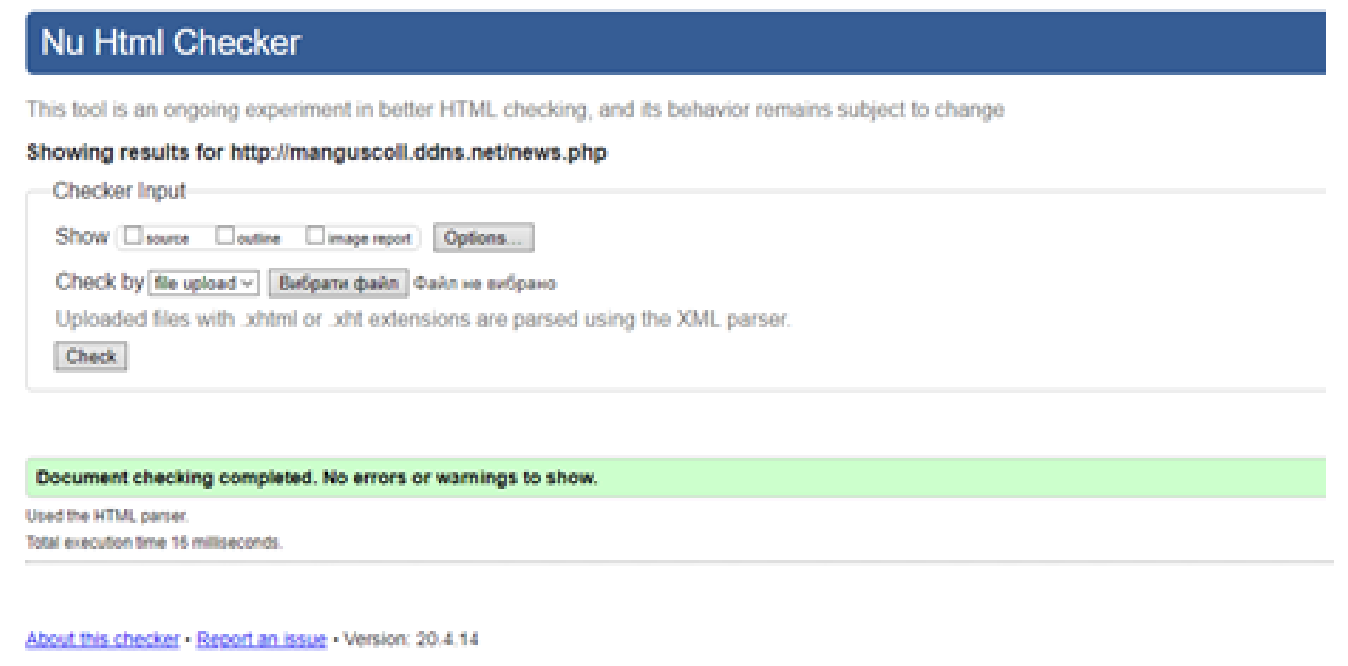

Рисунок 2.13 – Перевірка валідності верстки оновленого веб сайту Гусятинської філії Малої академії наук України

В ході тестування користувацького інтерфейсу оновленого веб сайту Гусятинської філії Малої академії наук України було виявлено декілька несуттєвих недоліків сайту. Їх було успішно виправлено, тому вони не зможуть впливати на коректність та зручність роботи даного оновленого веб сайту.

Важливим етапом процесу тестування веб сайту перевірити правильність налаштування зв'язку з базою даних. Для цього розглянемо приклад роботи скрипта для завантаження веб сторінки «Новини», за допомогою якого в циклі виводиться перелік всіх новин Гусятинської філії Малої академії наук України. Результати функціонування розробленого скрипта подано на рисунку 2.14.

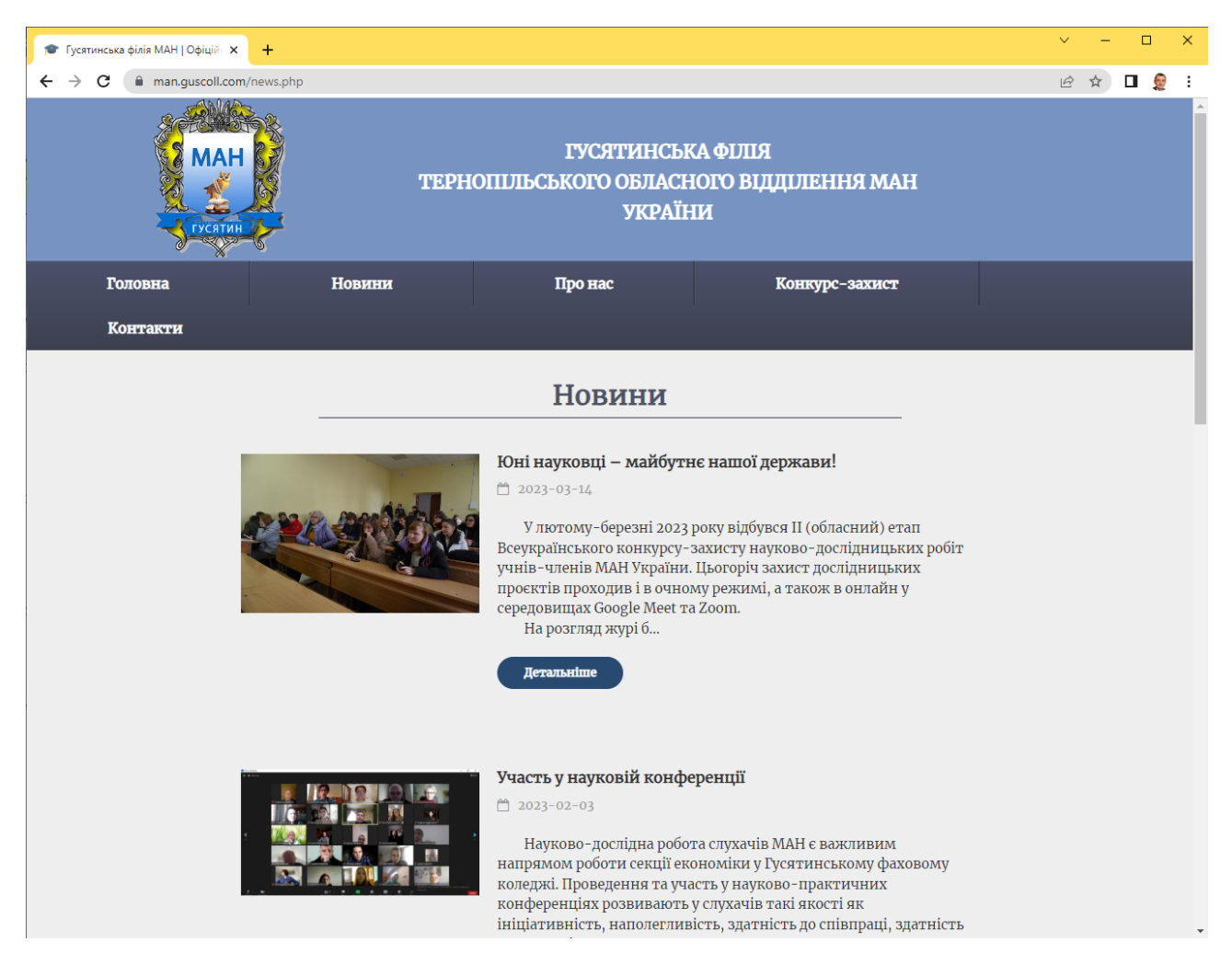

Рисунок 2.14 – Робота скрипта завантаження сторінки «Новини»

Як подано на рис. 2.14, отримані записи з бази даних відображаються коректно – це свідчить про правильне налаштування з'єднання з базою даних.

Отже, перед розміщенням оновленого веб сайту Гусятинської філії Малої академії наук України на хостингу було проведено комплекс заходів для тестування оновленого користувацького інтерфейсу.

Під час тестування користувацького інтерфейсу сайту було виявлено та успішно усунуто ряд недоліків сайту. Після їх виправлення оновлений веб сайт Гусятинської філії Малої академії наук України коректно функціонує, є адаптивним для відображення за допомогою смарфонів та планшетів, є кросбраузерним, зберігаючи при цьому коректне розміщення інформаційних елементів та дизайну, зокрема кольорів, шрифтів, анімаційних та графічних елементів. Всі гіперпосилання оновленого веб сайту коректно функціонують, забезпечуючи при цьому високу швидкість завантаження зґенерованих веб сторінок. В процесу тестування не було виявлено збоїв роботи розроблених оновлених програмно-алгоритмічних модулів [40].

На основі проведеного тестування виправлено всі виявлені недоліки, а вся інформація, опублікована засобами оновленого веб сайту Гусятинської філії Малої академії наук України, є достовірною та узгодженою з керівництвом навчальної установи. Веб сайт відлагоджений, коректно працює та швидко завантажується. Він готовий та розміщений на хостинґу.

## <span id="page-41-0"></span>**2.5 Висновок до другого розділу**

В другому розділі кваліфікаційної роботи освітнього рівня «Бакалавр» описано програмні засоби для реалізації оновленого веб сайту. Розглянуто процес організації взаємодії оновленого веб сайту Гусятинської філії Малої академії наук України з базою даних. Виконано оновлення веб інтерфейсу сайту Гусятинської філії Малої академії наук України. Проаналізовано результати тестування оновленого веб інтерфейсу сайту Гусятинської філії Малої академії наук України.

## <span id="page-42-0"></span>**РОЗДІЛ 3. БЕЗПЕКА ЖИТТЄДІЯЛЬНОСТІ, ОСНОВИ ОХОРОНИ ПРАЦІ**

#### <span id="page-42-1"></span>**3.1 Психологічні чинники небезпеки**

Кваліфікаційна робота освітнього рівня «бакалавр» присвячена оновленню веб сайту Гусятинської філії Малої академії наук України. На даний час освтня діяльність пов'язана з постійним психологічним навантаженням. Тому в підрозділі «Безпека життєдіяльності» доцільно розглянути психологічні чинники небезпеки.

Аналіз статистичних даних та висновки експертів в галузі безпеки життєдіяльності дозволяють стверджувати, що від шестидесяти до дев'яносто відсотків травм у побуті та на виробництві відбувається з вини самих потерпілих [41]. Чому так стається? В чому причина? Людство вже давно займається вивченням цих питань. Відомий вислів Сократа: *"Я вирішив, що перестану займатися вивченням неживої природи і спробую зрозуміти, чому так стається, що людина знає, що добре, а робить те, що дає зворотний результат"*. Детальніше зупинимось на "людському" чиннику, тобто розглянемо, що саме у поведінці людини найчастіше спричинює нещасні випадки.

Для цього розглянемо чинники, що стійко підвищують індивідуальну імовірність наразитись на небезпеку, зокрема, постійні функціональні зміни в нервовій системі або інших системах чи органах, що мають хворобливий характер або близький до цього стан. Такі зміни не означають непрацездатності, однак можуть чинити несприятливий вплив на людину з точки зору її безпеки (наприклад, головні болі, серцеві захворювання, цукровий діабет та ін.) . В основному перебіг хвороби позначається на поведінці людини, частково безпосередньо – у вигляді слабкості, недомагання, а частково побічно – шляхом загального впливу на психіку (наприклад, подавленість, депресія, роздратованість), підвищуючи тим самим імовірність наразитись на небезпеку.

Підвищення захищеності осіб, що страждають такими недугами можна досягти перш за все шляхом постійних медичних оглядів та необхідного лікування. Важливо також не допускати таких осіб до робіт з підвищеною небезпекою [42].

Імовірність наразитись на небезпеку стійко підвищують різноманітні вади органів чуття, наприклад, часткова втрата зору, слуху. Зрозуміло, що дефекти органів чуття можуть мати різну ступінь, однак навіть мінімальний дефект підвищує імовірність нещасного випадку. Важливе значення у підвищенні безпеки осіб з такими вадами відіграє набуття необхідних навичок, практика та загальне відповідальне ставлення до виконуваної роботи.

Підвищують імовірність наразитись на небезпеку порушення зв'язку між сенсорними та руховими центрами вищих відділів нервової системи. Внаслідок таких порушень людина не здатна з необхідною швидкістю та точністю реагувати на зовнішні впливи, що сприймаються її органами чуття. Серед фахівців в галузі безпеки життєдіяльності переважає думка про те, що порушення узгодженості між сенсорними та моторними процесами відіграють значну роль у виникненні багатьох нещасних випадків [43]. Вказані порушення можуть бути компенсовані в першу чергу завдяки правильному розподілу уваги. Значну роль також відіграє доведена до автоматизму належна ступінь відпрацювання навичок, що дозволяє людині відповідати на зовнішні подразнення не тільки з рефлекторною впевненістю, але й з потрібною точністю і саме в даний момент.

Імовірність наразитись на небезпеку можуть підсилювати дефекти, що виникають в узгодженості координації рухів. Такі порушення часто виникають в координації особливо тонких та складних рухів рук. В повсякденному житті ми називаємо таких людей незграбними і часто надмірна увага до них з боку оточуючих лише підсилює дефекти рухів (стан емоційної сором'язливості). "Механіка" таких дефектів полягає у тому, що м'язи, які виконують ті чи інші рухи, керуються із різних рухових центрів кори головного мозку. У багатьох людей діяльність цих центрів протікає з недостатньою узгодженістю, в результаті чого при виконанні прийомів та операцій, що потребують складних, комбінованих рухів, деякі з них пропускаються, натомість появляються зайві, зовсім непотрібні для цієї операції. Людей з невпевненими рухами не варто залучати до робіт, де є небезпека нещасного випадку.

На імовірність наразитись на небезпеку впливає неврівноваженість емоційних процесів. Наприклад, підвищена емоційна збудливість, раптові зміни радості та злоби, гострі емоційні реакції на незначні зовнішні подразнення підвищують загрозу нещасного випадку. Зовнішній вплив неврівноваженості емоційних процесів іноді позначається побічно, наприклад, у формі легковажності, необдуманості вчинків, поспішності їх виконання. Щоб позбутися неврівноваженості емоційних процесів необхідно займатись самовихованням та виробляти самовладання.

Серед інших чинників, які стійко підвищують імовірність наразитись на небезпеку, необхідно назвати пагубну пристрасть до алкоголю, наркотиків, які негативно впливають на всі сфери психічного життя людини [44].

Підвищує імовірність наразитись на небезпеку і незадоволеність роботою, відсутність інтересу до неї. Людина, яка не цікавиться роботою і не отримує від неї задоволення, не здатна психологічно правильно налаштуватись і зосередити свою увагу на точному виконанні прийомів та рухів, її поведінка характеризується як невпевнена, а увага – розсіяна. Саме ті відхилення у поведінці працівника, що викликані незадоволеністю роботою, є досить часто причиною нещасних випадків. Тому з точки зору безпеки життєдіяльності дуже важливо, щоб людина зупинила свій вибір на такому виді занять, який найбільш повно відповідає її інтересам та нахилам.

Оскільки кваліфікаційна робота освітнього рівня «бакалавр» присвячена оновленню веб сайту Гусятинської філії Малої академії наук України, то в підрозділі «Безпека життєдіяльності» було проаналізовано та розглянуто психологічні чинники небезпеки.

<span id="page-45-0"></span>**3.2 Заходи щодо безпечної експлуатації електроустановок в лабораторії для випробувань**

Кваліфікаційна робота освітнього рівня «бакалавр» присвячена оновленню веб сайту Гусятинської філії Малої академії наук України. Процеси оновлення веб сайту та діяльність науково-освітня діяльність Гусятинської філії Малої академії наук України безпосередньо пов'язані з експлуатацією різнотипових електроустановок в лабораторіях та для випробувань. Тому в підрозділі «Охорона праці» доцільно розглянути заходи щодо безпечної експлуатації електроустановок в лабораторії для випробувань.

Досвід експлуатації показує, що для забезпечення безпечної безаварійної роботи електроустановок потрібно разом з досконалим їх виконанням і оснащенням засобами захисту так організувати їхню експлуатацію, щоб була виключена можливість будь-яких помилок з боку обслуговуючого персоналу. Структуру такої організації розроблено в результаті аналізу тривалого досвіду роботи великої кількості електроустановок і викладено у вигляді Правил безпечної експлуатації електроустановок споживачів (ПБЕ) і Правил технічної експлуатації електроустановок споживачів (ПТЕ) [45]. Безпека персоналу при роботах на електроустановках забезпечується суворим виконанням вимог електробезпеки, що визначають обов'язки і відповідальність посадових осіб, порядок дій оперативного і ремонтного персоналу до початку робіт, у процесі робіт і після їх закінчення, обсяг і зміст захисних заходів.

Електроустановками називається сукупність машин, апаратів, ліній і допоміжного устаткування (разом зі спорудами і приміщеннями, у яких вони встановлені), призначених для виробництва, трансформації, передачі, розподілу електричної енергії, а також перетворення її в інший вид енергії [46]. Електроустановка або її ділянка, які знаходяться під напругою або на які може бути подана напруга в будь-який час вмиканням комутаційних апаратів, а також повітряна лінія, що знаходиться в зоні дії наведеної напруги або має перетин з діючою повітряною лінією, називається діючою електроустановкою.

Відкритими або зовнішніми електроустановками називаються електроустановки, не захищені будівлею від 9 атмосферних впливів. Електроустановки, які захищені тільки навісом, сітчастою огорожею тощо й знаходяться на відкритому повітрі, вважаються відкритими. Закритими або внутрішніми електроустановками називаються електроустановки, розміщені всередині будівель, що захищають від атмосферних впливів [47]. За умовами електробезпеки, електроустановки поділяються на електроустановки напругою до 1000 В та електроустановки напругою понад 1000 В. Керівник підприємства зобов'язаний забезпечити утримання, експлуатацію та обслуговування електроустановок відповідно до вимог ПУЕ, ПТЕ, ПБЕ. Для цього він зобов'язаний [47]:

– призначити відповідального за справний стан і безпечну експлуатацію електрогосподарства з інженерно-технічних працівників, які мають електротехнічну підготовку і пройшли перевірку знань у встановленому порядку (далі – особа, відповідальна за електрогосподарство);

– забезпечити достатню кількість електротехнічних працівників;

– затвердити Положення про енергетичну службу підприємства, а також посадові інструкції;

– організувати правильну експлуатацію електроустановок згідно з вимогами ПТЕ та інших нормативних документів;

– закріпити за структурними підрозділами електроустановки і призначити осіб, відповідальних за їх експлуатацію;

– визначити посадових осіб, які мають право видачі нарядів (розпоряджень) на проведення робіт в електроустановках, і перелік посад працівників, які підлягають атестуванню для присвоєння відповідної групи з електробезпеки;

– установити такий порядок експлуатації електроустановок, щоб працівники, які експлуатують електроустановки, вели ретельні спостереження за дорученим обладнанням і мережами: огляд, перевірка дії, випробування і вимірювання;

– забезпечити перевірку знань працівників у встановлені строки згідно з вимогами Правил технічної експлуатації електроустановок споживачів і Правил безпечної експлуатації електроустановок.

– Забезпечити проведення протиаварійних, приймальноздавальних і профілактичних випробувань і вимірювань в електроустановках згідно з правилами й нормами ПТЕ;

– забезпечити проведення технічного опосвідчення електроустановок.

Під час експлуатації електроустановок необхідно дотримуватись вимог пожежної безпеки, встановлених Правилами пожежної безпеки в Україні.

Особа, відповідальна за електрогосподарство, повинна мати відповідну групу з електробезпеки і стаж роботи за даним напрямом [48].

Особа, відповідальна за електрогосподарство, має забезпечити опрацювання і вжиття організаційних і технічних заходів.

Крім особи, відповідальної за електрогосподарство, відповідальність за виконання вимог безпеки несе весь електротехнічний персонал, допущений до експлуатації електроустановок.

Працівники, які порушили вимоги ПБЕ, усуваються від роботи і несуть відповідальність (дисциплінарну, адміністративну, кримінальну) згідно з чинним законодавством.

До самостійної роботи на електроустановках допускається працівник, який пройшов медичний огляд і має відповідну групу з електробезпеки [49].

### <span id="page-47-0"></span>**3.3 Висновок до третього розділу**

В третьому розділі кваліфікаційної роботи в підрозділі «Безпека життєдіяльності» описано психологічні чинники небезпеки. В підрозділі «Охорона праці» розглянуто заходи щодо безпечної експлуатації електроустановок в лабораторії для випробувань.

#### **ВИСНОВКИ**

<span id="page-48-0"></span>В першому розділі кваліфікаційної роботи освітнього рівня «Бакалавр»:

– Проаналізовано предметну область.

– Подано порівняльний аналіз та огляд проєктних рішень веб сайтів освітніх установ.

– Виконано постановку завдання оновлення веб сайту Гусятинської філії Малої академії наук України.

– Спроєктовано структуру бази даних для зберігання інформації оновленого веб сайту Гусятинської філії Малої академії наук України та ERдіаграма бази даних «MAN».

– Спроєктовано ключові структурні елементи оновленого веб сайту Гусятинської філії Малої академії наук України. Зокрема, діаграму використання веб сайту та діаграму класів оновленого веб сайту.

В другому розділі кваліфікаційної роботи:

– Описано програмні засоби для реалізації оновленого веб сайту.

– Розглянуто процес організації взаємодії оновленого веб сайту Гусятинської філії Малої академії наук України з базою даних.

– Виконано оновлення веб інтерфейсу сайту Гусятинської філії Малої академії наук України.

– Проаналізовано результати тестування оновленого веб інтерфейсу сайту Гусятинської філії Малої академії наук України.

У розділі «Безпека життєдіяльності, основи охорони праці» описано психологічні чинники небезпеки та розглянуто заходи щодо безпечної експлуатації електроустановок в лабораторії для випробувань.

47

#### **ПЕРЕЛІК ДЖЕРЕЛ**

<span id="page-49-0"></span>1 Kunanets N. et al. (2021) Designing the Repository of Documentary Cultural Heritage. In: Shakhovska N., Medykovskyy M.O. (eds) Advances in Intelligent Systems and Computing V. CSIT 2020. Advances in Intelligent Systems and Computing, vol 1293, pp 1034-1044. Springer, Cham. ISBN978-3-030-63270-0.

2 Duda, O., Palka, O., Pasichnyk, V., Matsiuk, O., Kunanets, N., & Tabachyshyn, D. (2020, September). Existing City Assessment Systems. In 2020 IEEE 15th International Conference on Computer Sciences and Information Technologies (CSIT) (Vol. 2, pp. 238-241). IEEE.

3 Duda, O., et al, Selection of Effective Methods of Big Data Analytical Processing in Information Systems of Smart Cities. CEUR Workshop Proceedings 2631, pp. 68-78. 2020.

4 Мала академія наук України – Вікіпедія. URL: https://uk.wikipedia.org/wiki/Мала\_академія\_наук.

5 Мала академія наук України презентує проєкт «Лекції майбутнього». https://mon.gov.ua/ua/news/mala-akademiya-nauk-ukrayini-prezentuye-proyektlekciyi-majbutnogo.

6 Конкурс-захист науково-дослідницьких робіт учнів-членів МАН. https://man.gov.ua/contests/olympiad/konkurs-zahist-naukovo-doslidnicskih-robituchniv-chleniv-man.

7 Освіта України в умовах воєнного стану. https://mon.gov.ua/storage/app/media/zagalna%20serednya/serpnevakonferencia/2022/Mizhn.serpn.ped.nauk-prakt.konferentsiya/Inform-analityc.zbirn-Osvita.Ukrayiny.v.umovakh.voyennoho.stanu.22.08.2022.pdf.

8 Мала академія наук України під егідою ЮНЕСКО. https://man.gov.ua/.

9 Довгий С. О. Про діяльність Національного центру «Мала академія наук України». *Вісник Національної академії наук України*. 2018. № 5. С. 30-33.

10 Полтавська Мала академія наук України. http://poltava.man.gov.ua/.

11 Тернопільське обласне відділення Малої академії наук України. http://ман.укр.

12 Google Перекладач. https://translate.google.com/?hl=uk.

13 Львівська обласна Мала академія наук учнівської молоді. http://oman.lviv.ua.

14 Лист Міністерства освіти і науки України "Про методичні рекомендації з питань організації навчально-виховного процесу в позашкільних навчальних закладах". https://interbuh.com.ua/ua/documents/oneregulations/7307.

15 Основи розробки баз даних. https://support.microsoft.com/ukua/office/%D0%BE%D1%81%D0%BD%D0%BE%D0%B2%D0%B8- %D1%80%D0%BE%D0%B7%D1%80%D0%BE%D0%B1%D0%BA%D0%B8- %D0%B1%D0%B0%D0%B7-%D0%B4%D0%B0%D0%BD%D0%B8%D1%85 eb2159cf-1e30-401a-8084-bd4f9c9ca1f5.

16 Яковлєв, Д. А. "Методи інтеграції розподілених баз даних інтелектуальних систем." (2022).

17 Мисько, Б. В., В. С. Петришин, and О. В. Зелінська. "Логічне проектування баз даних." Комп'ютерні технології обробки даних (2022): 217- 218.

18 Duda O., Matsiuk O., Kunanets N., Pasichnyk V., Rzheuskyi A., Bilak Y., Formation of Hypercubes Based on Data Obtained from Systems of IoT Devices of Urban Resource Networks, International Journal of Sensors, Wireless Communications and Control (2020) 10: 1. ISSN 2210-3287.

19 Yunchyk V., Fedonyuk A., Mukutuyk I., Duda O., Yatsyuk S.. Application of the hierarchy analysis method for the choice of the computer mathematics system for the ITsphere specialists preparation. Journal of Physics: Conference Series, Volume 1840, XII International Conference on Mathematics, Science and Technology Education (ICon-MaSTEd 2020) 15-17 October 2020, Kryvyi Rih, Ukraine.

20 Яшков, Ігор Олегович, Софія Олександрівна Вінниченко, and Ярослав Віталійович Олінкевич. "МЕТОДИКА СТВОРЕННЯ РЕЛЯЦІЙНОЇ БАЗИ ДАНИХ НА ОСНОВІ ПРОГРАМНОГО СЕРЕДОВИЩА MYSQL." The 4 th International scientific and practical conference―Modern research in world science (July 10-12, 2022) SPC—Sci-conf. com. ual, Lviv, Ukraine. 2022. 1161 p. 2022.

21 Sotnik, Svitlana, Volodymyr Manakov, and Vyacheslav Lyashenko. "Overview: PHP and MySQL Features for Creating Modern Web Projects." (2023).

22 André, Étienne, et al. "Formalizing UML State Machines for Automated Verification–A Survey." ACM Computing Surveys (2023).

23 Canfell, Oliver J., et al. "Data sources for precision public health of obesity: a scoping review, evidence map and use case in Queensland, Australia." BMC public health 22.1 (2022): 1-14.

24 Ergashev, S. B., and Ergashev Sirojiddin Baxtiyor o'g'li. "DESIGN OF AUTOMATED ENTERPRISE INFORMATION SYSTEMS USING UML DIAGRAMS IN THE CREATION OF APPLICATIONS." Innovative Technologica: Methodical Research Journal 3.12 (2022): 25-33.

25 Effendi, Muhammad Ridwan, and Januar Saputra. "Design and Build an Employee Leave Application System." Journal of Information Systems and Management (JISMA) 1.4 (2022): 42-53.

26 Матвійчук, Р. Д., and О. В. Зелінська. "Переваги та недоліки ієрархічної та мережевої моделі даних." Прикладні інформаційні технології (2022): 83-85.

27 КРИВОРУЧКО, Олена, and Юлія КОСТЮК. "РОЗРОБКА ІНФОРМАЦІЙНОЇ СИСТЕМИ ПІДТРИМКИ ПРИЙНЯТТЯ РІШЕНЬ НА БАЗІ SYSML." Інформаційні технології та суспільство 2 (4) (2022): 58-64.

28 Ковівчак, Я. В., В. І. Дубук, and А. О. Косік. "Розроблення автоматизованої системи оцінювання проєктів." Науковий вісник НЛТУ України 33.1 (2023): 95-104.

29 Павленко, Юлія Степанівна. "Пошукова оптимізація, технології та сервіси веб-аналітики: конспект лекцій." (2022).

30 Гусятинська філія МАН. Офіційний сайт. https://man.guscoll.com/.

31 Проєктування користувацького інтерфейсу. URL: http://moodle/ ipo.kpi.ua/moodle/mod/resource/view.php?id=39243.

32 Легкий та швидкий редактор коду Sublime Text 3. URL: https://fructcode.com/ru/blog/easy-and-fast-code-editor-sublime-text-3.

33 Bissi, Agnese, Aninda Sinha, and Xinan Zhou. "Selected topics in analytic conformal bootstrap: A guided journey." Physics Reports 991 (2022): 1-89.

34 Шкарупа, А. О., and О. А. Стрельцов. "Аналіз особливостей сучасних ВЕБ-застосунків." (2022).

35 Sotnik, Svitlana, Volodymyr Manakov, and Vyacheslav Lyashenko. "Overview: PHP and MySQL Features for Creating Modern Web Projects." (2023).

36 Qudratova, Gulshoda, and A. A. Bozorov. "USING PHP, MYSQL DATABASE IN ECONOMIC PROBLEM." International Bulletin of Applied Science and Technology 3.5 (2023): 1162-1167.

37 Кудрявцев, Олег Аркадійович. "АКТУАЛЬНІСТЬ ПРОВЕДЕННЯ МОДУЛЬНОГО ТЕСТУВАННЯ ПРОГРАМНОГО ЗАБЕЗПЕЧЕННЯ." The 8 th International scientific and practical conference "Topical issues of modern science, society and education"(February 26-28, 2022) SPC "Sci-conf. com. ua", Kharkiv, Ukraine. 2022. 961 p.. 2022.

38 Кудрявцев, Олег Аркадійович. "ВИДИ ТА ПІДХОДИ ДО ТЕСТУВАННЯ ПРИ РОЗРОБЦІ ПРОГРАМНОГО ЗАБЕЗПЕЧЕННЯ." The 1 st International scientific and practical conference "Eurasian scientific discussions"(February 13-15, 2022) Barca Academy Publishing, Barcelona, Spain. 2022. 582 p. 2022.

39 Bielec, Karol, Jakub Sokół, and Maria Skublewska-Paszkowska. "Usability analysis of the user interface of movie-related websites in terms of universal design." Journal of Computer Sciences Institute 25 (2022): 301-308.

40 ВАСИЛЕНКО, Микола, et al. "СЦЕНАРНЕ ПЛАНУВАННЯ ЯК ІНСТРУМЕНТ БЕЗПЕРЕРВНОГО БІЗНЕСУ: WEB-ТЕХНОЛОГІЇ (КОМПЛЕКСНИЙ ПІДХІД)." Інформаційні технології та суспільство 2 (4) (2022): 29-35.

41 О.В. Березюк, М.С. Лемешев. Безпека життєдіяльності. Психологічні чинники небезпеки. https://web.posibnyky.vntu.edu.ua/fmbt/berezyuk\_bezpeka\_ zhittyediyalnosti/23.htm.

42 Роботи підвищеної небезпеки. https://pro-op.com.ua/article/404-robotipidvishchenoi-nebezpeki.

43 Тема 5. Психофізіологічні чинники забезпечення особистої безпеки. https://arm.naiau.kiev.ua/books/occupational\_h\_s/info/lec5.html.

44 Центр громадського здоров'я МОЗ України. Залежність від психоактивних речовин. https://phc.org.ua/kontrol-zakhvoryuvan/zalezhnist-vidpsikhoaktivnikh-rechovin.

45 Правила безпечної експлуатації електроустановок споживачів. Київ: Основа, 1998. 380 с.

46 Правила улаштування електроустановок. Харків: Форт, 2014. 736 с.

47 Правила технічної експлуатації електроустановок споживачів. Харьков: Форт, 2012. 404 с.

48 Основи безпечної експлуатації електроустановок: Підручник / С. В. Панченко, О. І. Акімов, М. М. Бабаєв та ін. – Харків: УкрДУЗТ, 2021. – 149 с.

# **ДОДАТКИ**

## **Фрагмент PHP-коду для реалізації функціоналу головної сторінки сайту «Гусятинська філія МАН»**

```
<?php
  include 'header.php';
?> 
</header>
     <section id="slider">
      <div class="swiper-container main-slider loading">
  <div class="swiper-wrapper">
     <div class="swiper-slide">
       <figure class="slide-bgimg" style="background-
image:url(слайдер/22.webp)">
         <img src="слайдер/22.webp" class="entity-img" />
       </figure>
       <div class="content">
         <p class="title"></p>
        <span class="caption"></span>
      \langle/div\rangle\langle /div>
     <div class="swiper-slide">
       <figure class="slide-bgimg" style="background-
image:url(слайдер/18.webp)">
         <img src="слайдер/18.webp" class="entity-img" />
       </figure>
       <div class="content">
         <p class="title"></p>
         <span class="caption"></span>
      \langlediv>\langlediv\rangle <div class="swiper-slide">
       <figure class="slide-bgimg" style="background-
image:url(слайдер/14.webp)">
         <img src="слайдер/14.webp" class="entity-img" />
       </figure>
       <div class="content">
         <p class="title"></p>
         <span class="caption"></span>
     \langlediv>
    \langlediv\rangle <div class="swiper-slide">
       <figure class="slide-bgimg" style="background-
image:url(слайдер/9.webp)">
         <img src="слайдер/9.webp" class="entity-img" />
         <p class="title"></p>
         <span class="caption"></span>
```

```
\langlediv\rangle </div>
     <div class="swiper-slide">
       <figure class="slide-bgimg" style="background-
image:url(слайдер/16.webp)">
         <img src="слайдер/16.webp" class="entity-img" />
       </figure>
       <div class="content">
        \langle p \text{ class} = "title" \rangle \langle p \rangle <span class="caption"></span>
      \langle div\rangle\langlediv\rangle\langle div>
  \langle -- If we need navigation buttons -->
   <div class="swiper-button-prev swiper-button-white"></div>
   <div class="swiper-button-next swiper-button-white"></div>
\langle div>
<!-- Thumbnail navigation -->
<div class="swiper-container nav-slider loading">
   <div class="swiper-wrapper">
     <div class="swiper-slide">
       <figure class="slide-bgimg" style="background-
image:url(слайдер/22.webp)">
         <img src="слайдер/22.webp" class="entity-img" />
       </figure>
       <div class="content">
         <p class="title"></p>
      \langlediv\rangle\langlediv\rangle <div class="swiper-slide">
       <figure class="slide-bgimg" style="background-
image:url(слайдер/18.webp)">
         <img src="слайдер/18.webp" class="entity-img" />
       </figure>
       <div class="content">
         <p class="title"></p>
      \langle/div\rangle\langlediv\rangle <div class="swiper-slide">
       <figure class="slide-bgimg" style="background-
image:url(слайдер/14.webp)">
         <img src="слайдер/14.webp" class="entity-img" />
       </figure>
       <div class="content">
     <div class="swiper-slide">
       <figure class="slide-bgimg" style="background-
image:url(слайдер/9.webp)">
         <img src="слайдер/9.webp" class="entity-img" />
       </figure>
       <div class="content">
         <p class="title"></p>
      \langlediv\rangle
```

```
\langlediv\rangle <div class="swiper-slide">
       <figure class="slide-bgimg" style="background-
image:url(слайдер/16.webp)">
          <img src="слайдер/16.webp" class="entity-img" />
       </figure>
       <div class="content">
         <p class="title"></p>
      \langlediv\rangle </div>
  \langle div\rangle\langlediv> <script 
src='https://cdnjs.cloudflare.com/ajax/libs/Swiper/4.0.7/js/swiper
.min.js'></script>
     <script src="js/index.js"></script>
</section>
<section id="news">
     <div class="novunu"><p>Останні новини</p>
     \langle div\rangle <div class="news_title">
  \langle?php $posts = qet posts();
    ?>
   <?php foreach ($posts as $post):?>
     <div id="container">
     <div class="img">
       <img src="<?=$post['img']?>" alt="" class="photo">
    \langlediv\rangle <div class="content">
       <div class="title"><h1> <?=$post['title'] ?></h1></div>
   <div class="date"><h1> <?=$post['date'] ?></h1></div>
<div class="text">
   <div class="next"><a href="post.php?post_id=<?=$post['id']?>" 
class="button banner-button">Детальніше</a>
  \langlediv\rangle\langlediv\rangle\langle div>
<?php endforeach; ?> 
\langle div\rangle<a href="news.php" class="button banner-button more">Переглянути
більше...</a>
</section> 
<?php
 include 'footer.php';
 ?>
```
**Відображення сторінок оновленого веб сайту Гусятинської філії Малої академії наук України на екрані смартфона «iPhone 10 Plus»**

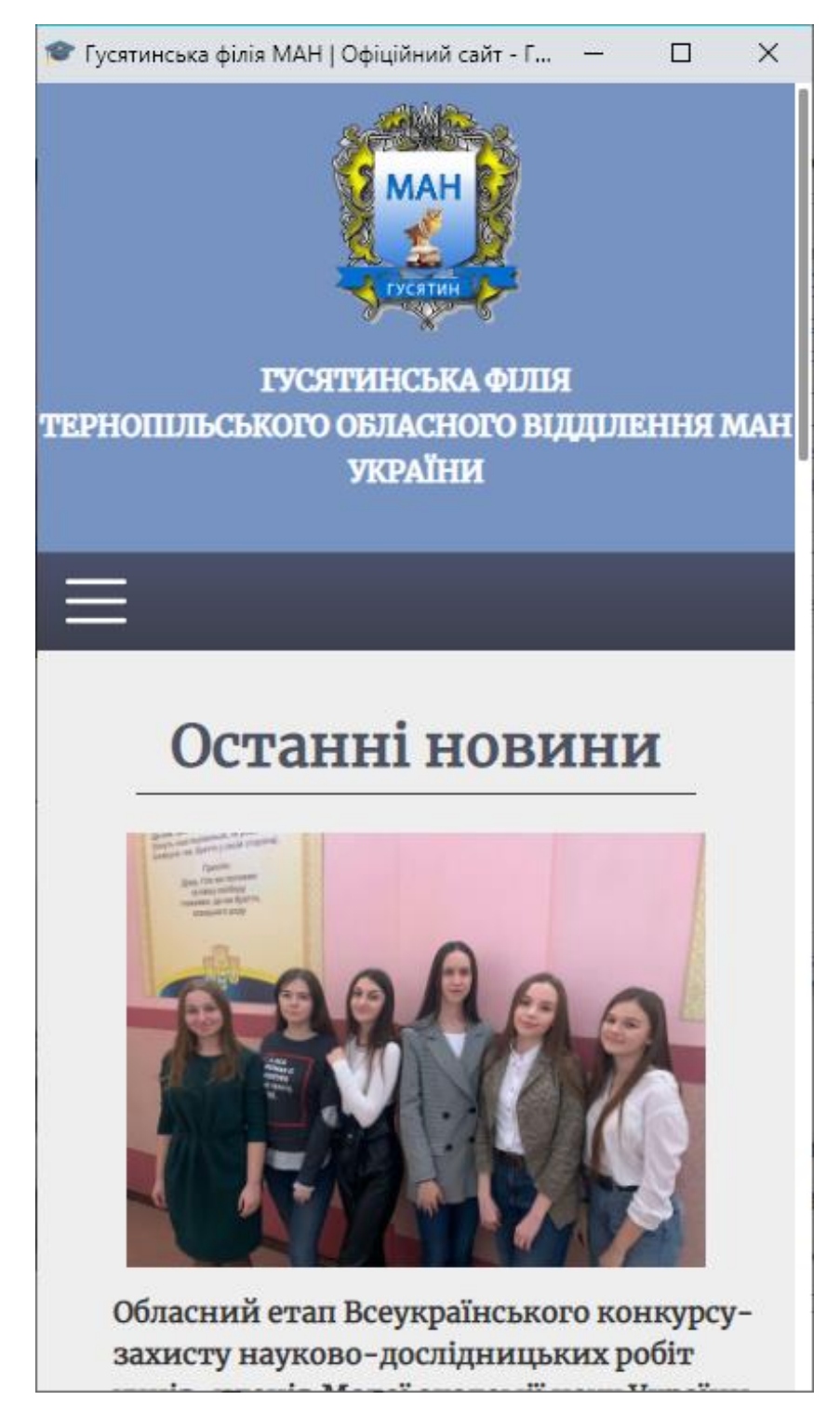

Рисунок А.1 – Відображення сторінок при вертикальному розташуванні екрану смартфона «iPhone 10 Plus»

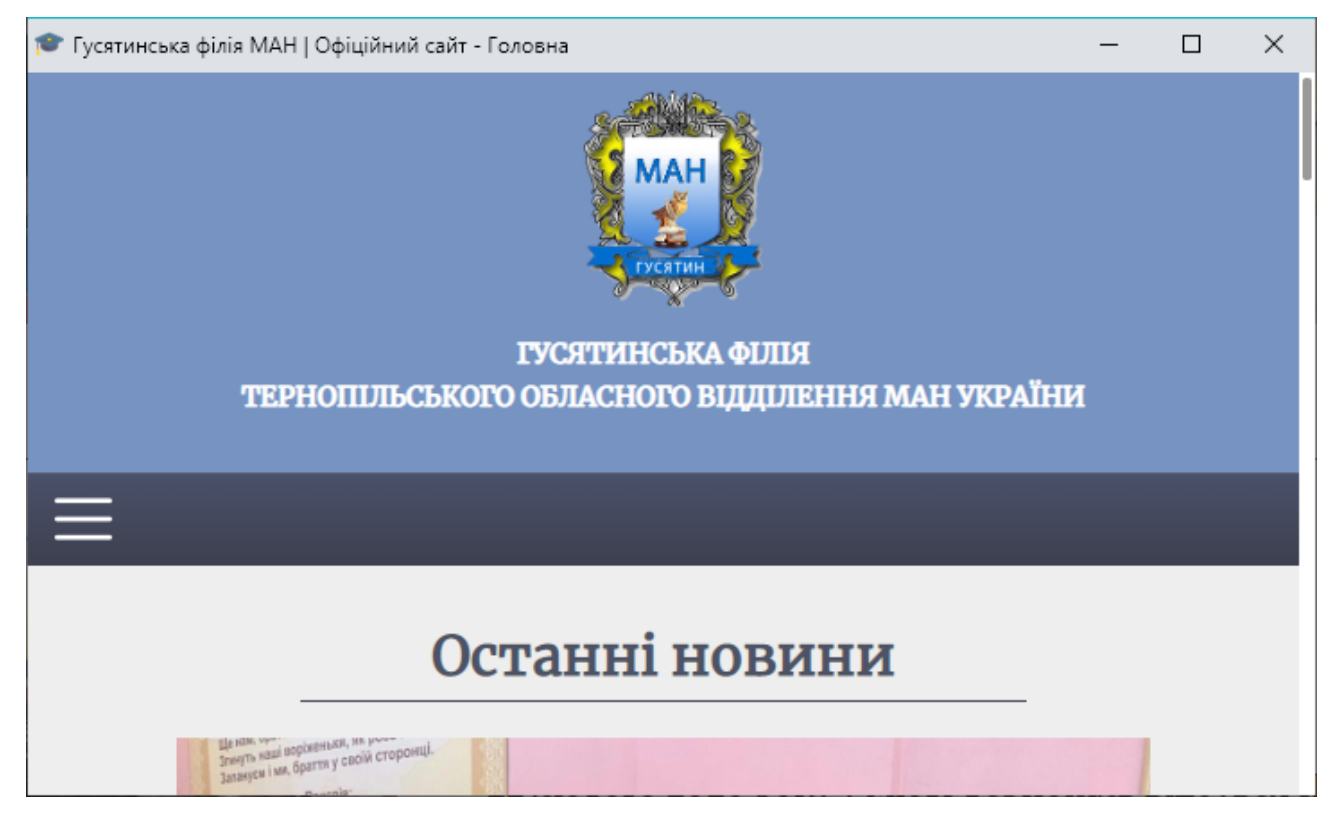

Рисунок А.2 – Відображення сторінок при горизонтальному розташуванні екрану смартфона «iPhone 10 Plus»

**Відображення сторінок оновленого веб сайту Гусятинської філії Малої академії наук України на екрані планшета «Samsung Google Nexus 10»**

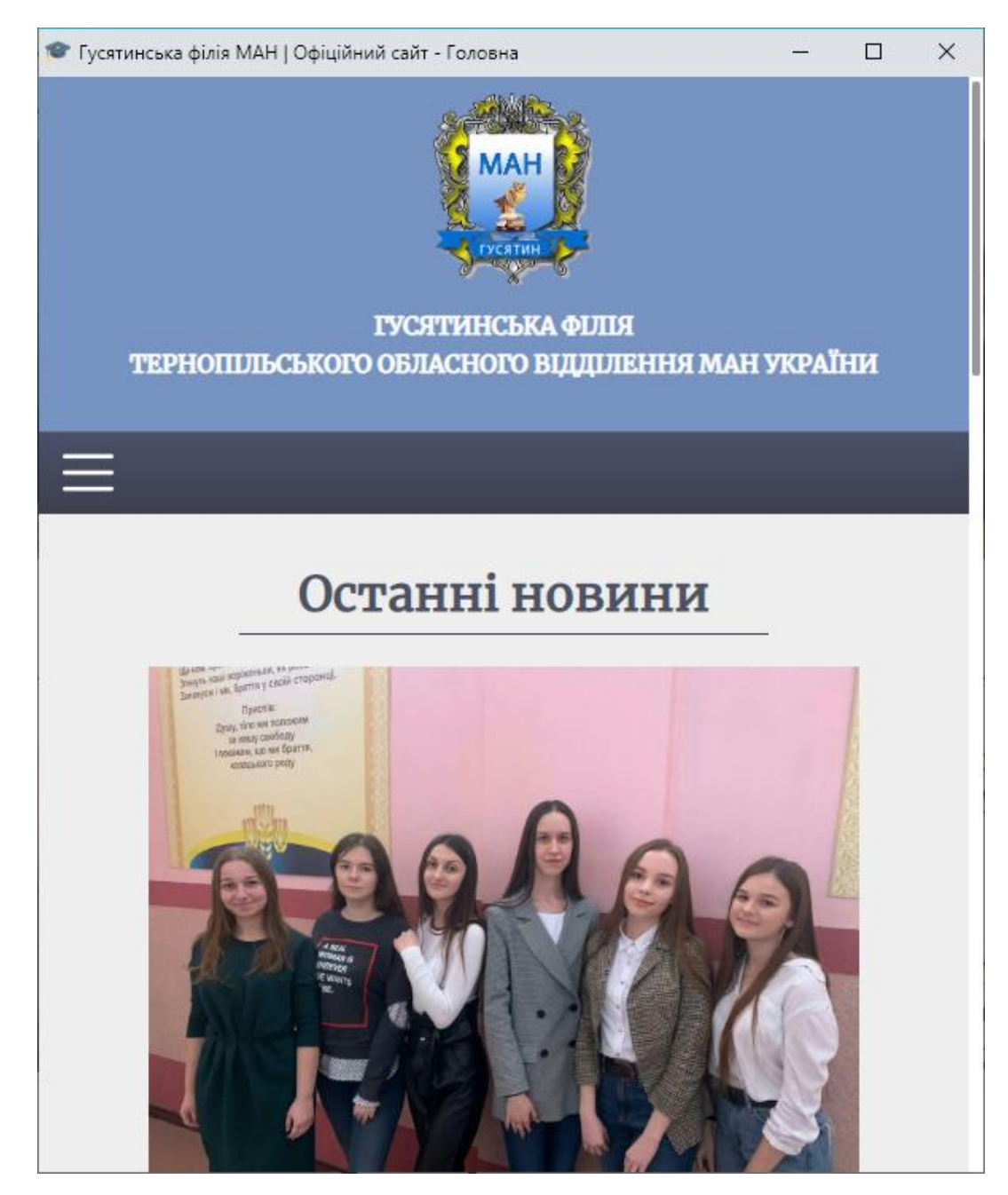

Рисунок Б.1 – Відображення сторінок при вертикальному розташуванні екрану планшета «Samsung Google Nexus 10»

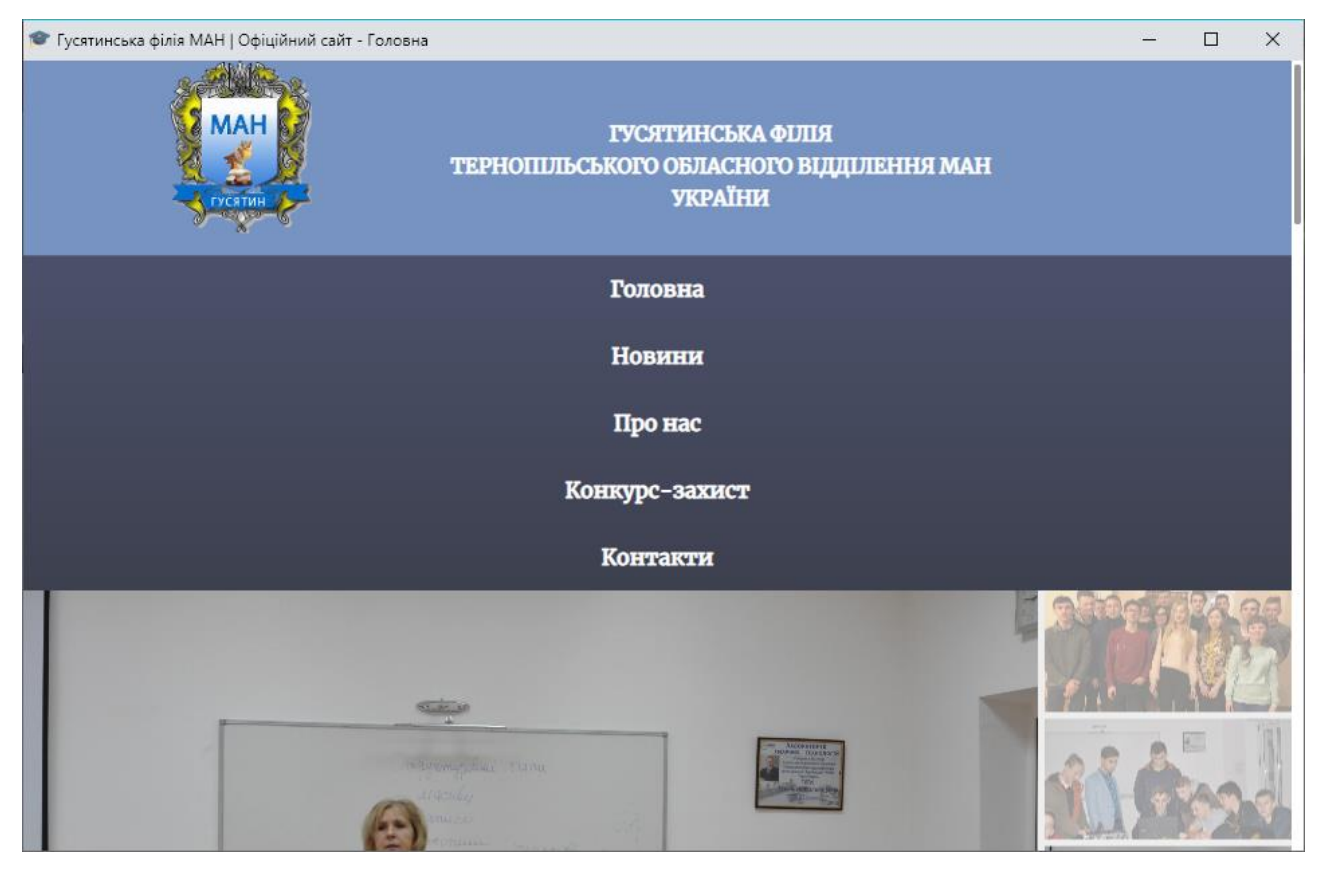

Рисунок Б.2 – Відображення сторінок при горизонтальному розташуванні екрану планшета «Samsung Google Nexus 10»

**Відображення сторінок оновленого веб сайту Гусятинської філії Малої академії наук України на екрані планшета «Samsung Google Nexus 10»**

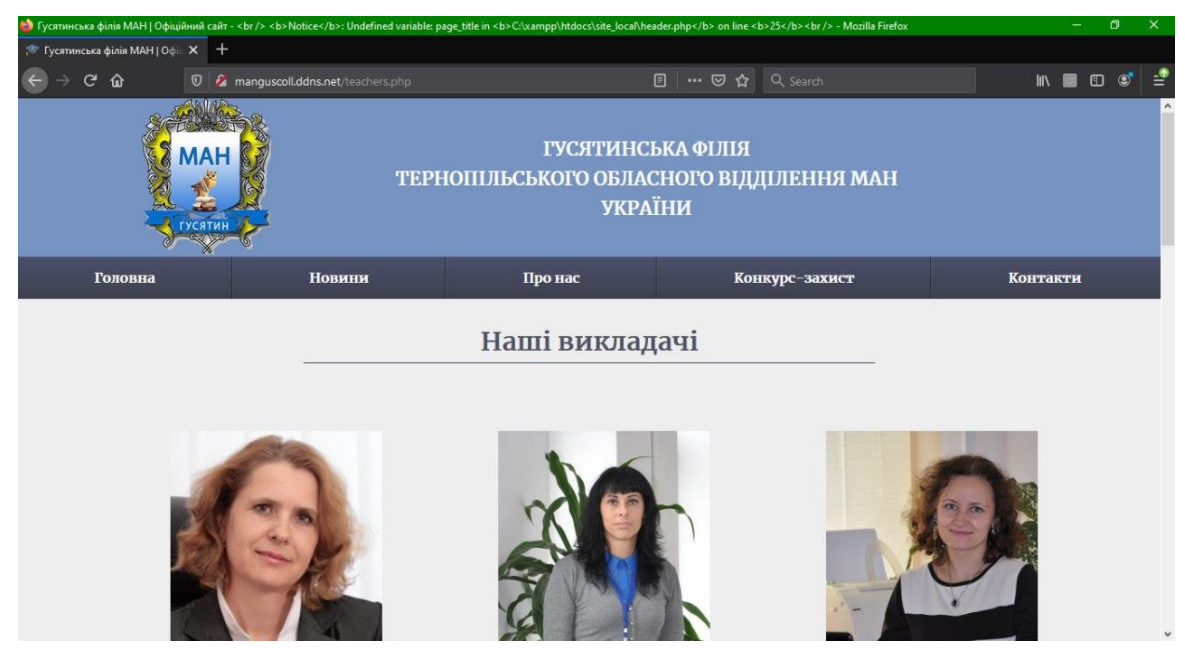

Рисунок 3.18 – Вигляд сторінки сайту у браузері Firefox

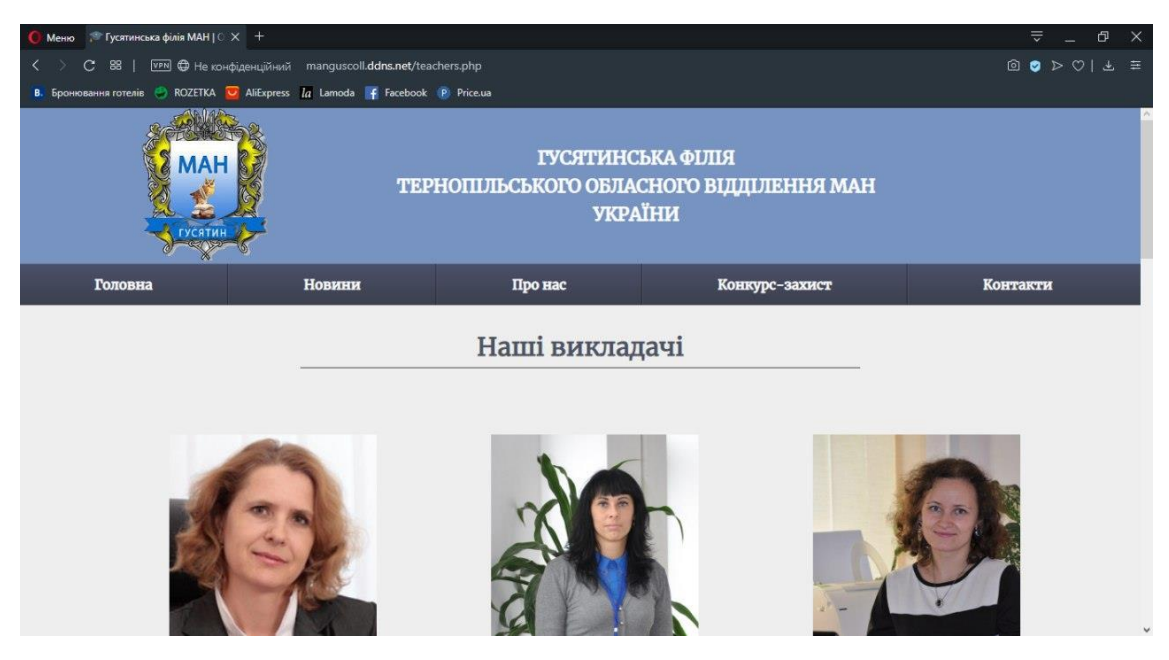

Рисунок 3.19 – Вигляд сторінки сайту у браузері Opera

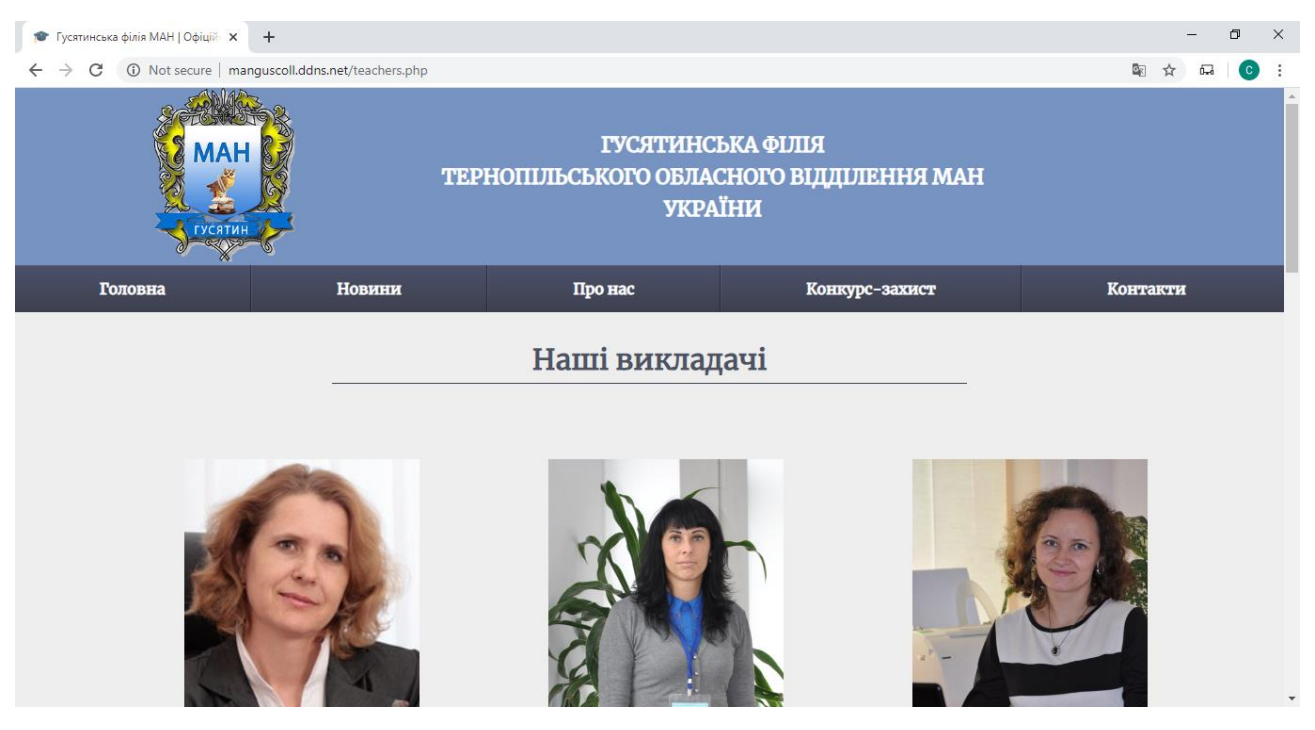

Рисунок 3.20 – Вигляд сторінки сайту у браузері Google Chrome